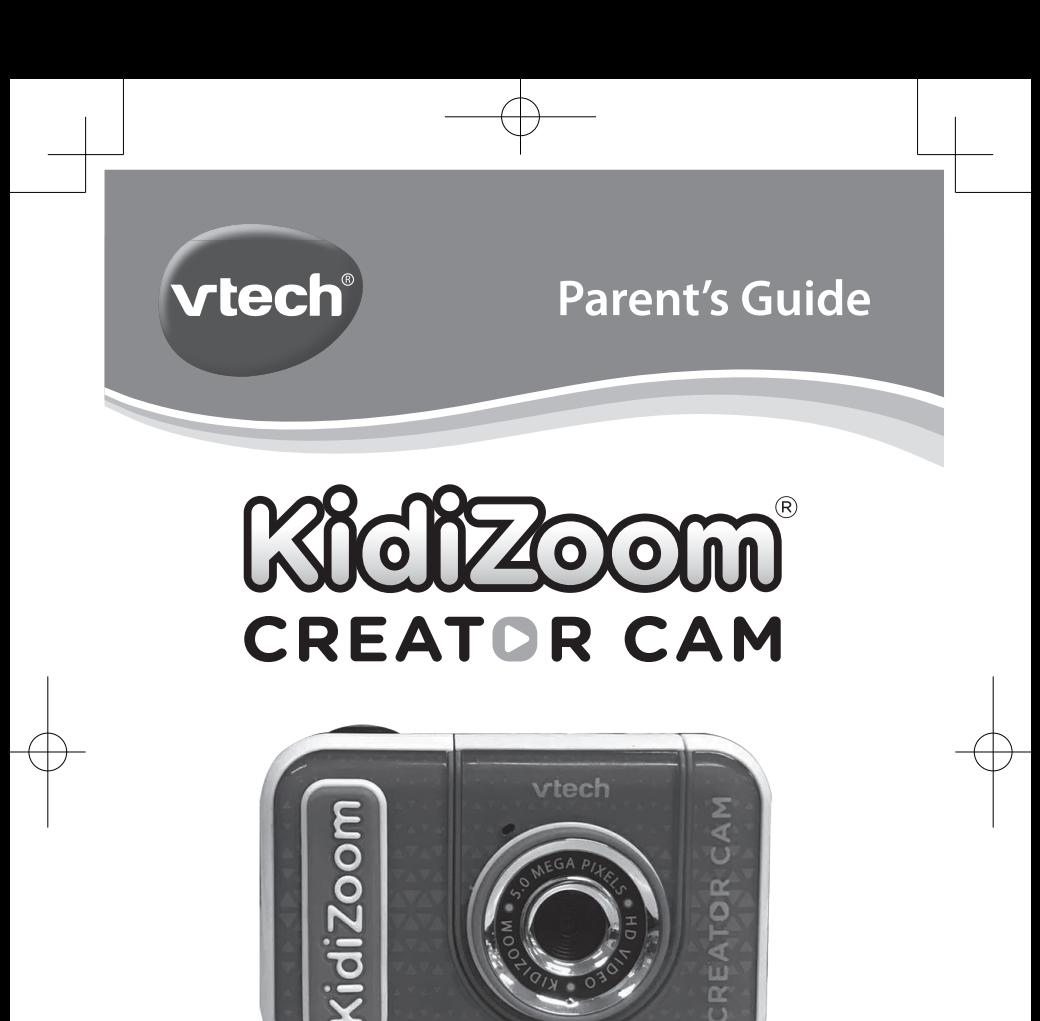

91-003803-003 (CA)

# INTRODUCTION

Thank you for purchasing the **KidiZoom**® **Creator Cam** camera!

Get creative with all the built-in cool tools. With or without the included green screen, you can create photos and videos and save them to your computer. Use 20+ animated backgrounds and loads of special effects on this camera with the tripod/selfie stick included.

# INCLUDED IN THIS PACKAGE

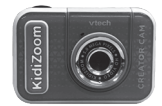

**KidiZoom<sup>®</sup> Creator Cam** Green screen fabric (With built-in rechargeable battery. Battery is non-replaceable.)

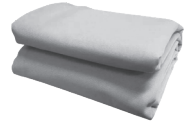

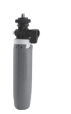

Tripod/selfie stick Micro-USB cable Wrist strap

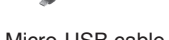

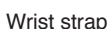

#### **Note:**

The metallic coating on the **KidiZoom**® **Creator Cam** is insulating.

#### **WARNING:**

All packing materials such as tape, plastic sheets, packaging locks, removable tags, cable ties and packaging screws are not part of this toy, and should be discarded for your child's safety.

#### **NOTE:**

Please keep this parent's guide as it contains important information.

#### **ATTENTION :**

Pour la sécurité de votre enfant, débarrassez-vous de tous les produits d'emballage tels que rubans adhésifs, feuilles de plastique, attaches, étiquettes et vis d'emballage. Ils ne font pas partie du jouet.

#### **NOTE :**

Il est conseillé de conserver ce guide des parents car il comporte des informations importantes.

**The battery in this product must not be disposed of with household waste. This battery is recyclable. Please follow your local recycling regulations.**

### **WARNING**

Adult operation needed.

#### **Unlock the Packaging Lock**

- 1. With a screwdriver, turn the packaging screw several times counterclockwise to loosen and remove.
- 2. Safely discard the screw and all packaging products.

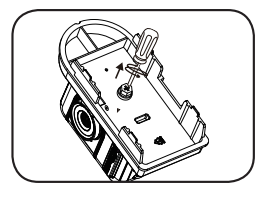

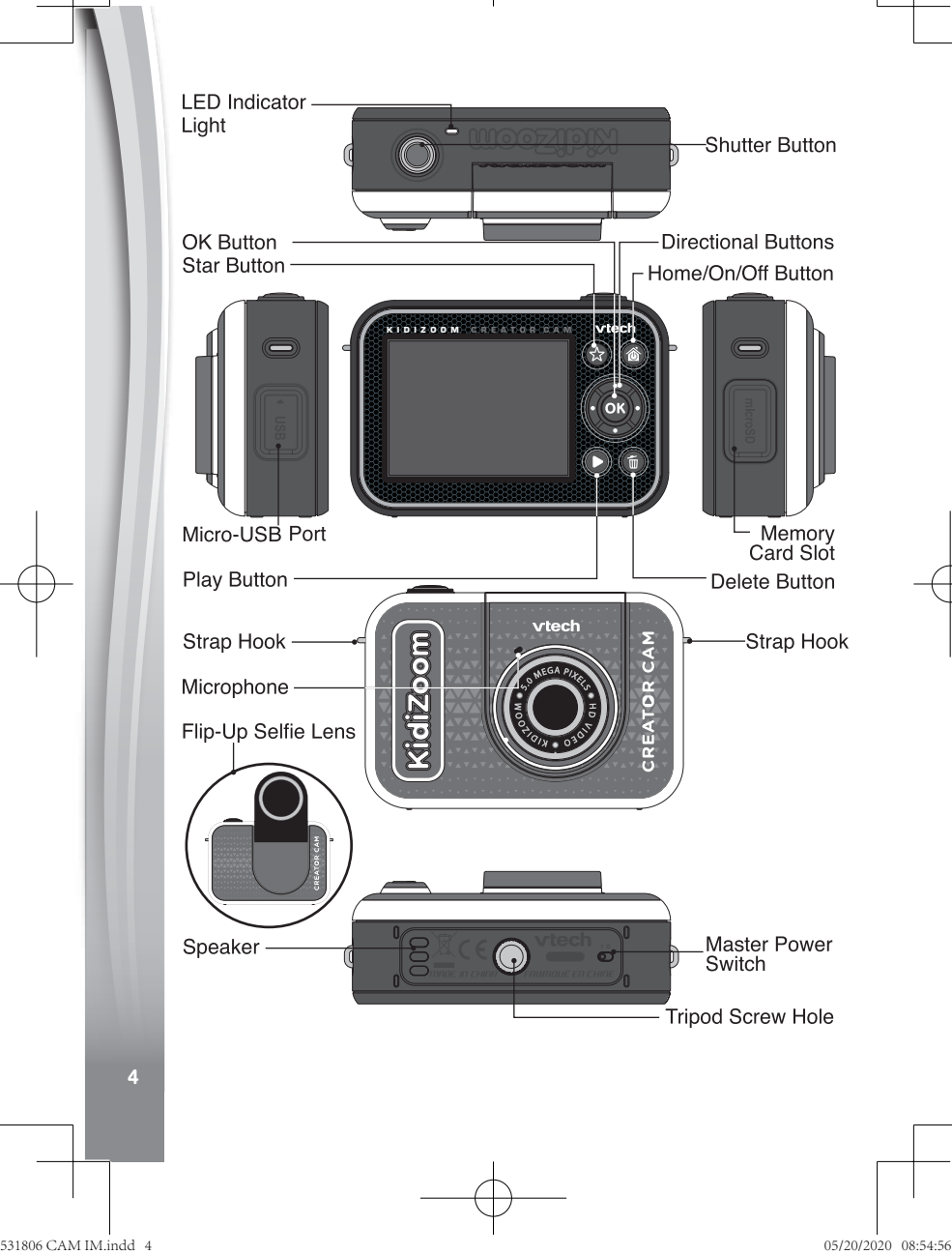

# PRODUCT FEATURES

#### **1. Master Power Switch**

When the switch is set to the  $\bigcirc$  position, the camera is disconnected from the battery and the battery will not charge. Move the switch to the position to connect the camera to the battery and allow it to be recharged.

**Note**: The **Master Power Switch** is only for resetting the camera with a system reboot. When the camera is in daily use, you should leave the switch in the  $\bigcirc$  position.

### **2. Shutter Button**

Press this button to take a picture in photo modes or to start recording in video modes. When you're in another mode, pressing this button will take you to the Photo or Video mode.

### **3. Star Button**

Press this button to change the volume. In Photo or Video modes, press this button to change camera options also.

### **4. Home/On/Off Button**

Press to turn the camera **On.** Press and hold for two seconds to turn it **Off.** While the camera is **On,** press this button to go to the **Home** screen or to go back to the previous menu.

### **5. OK Button**

Press this button to confirm a choice or action, or as a control in certain games.

Tip: The **OK** button can also be used as the **Shutter** button in Photo and Video modes.

# **6. Directional Buttons**

Use these buttons to select options, or as controls in certain games.

# **7. Play Button**

Press this button to review photos or movies.

### **8. Delete Button**

Press this button to delete a photo or movie or to cancel an operation.

### 9. Memory Card Slot | microSD

Insert a microSD card here to expand the camera's memory. (MicroSD card not included.)

# 10. Micro-USB Port **|** USB

Connect to a computer with the included **Micro-USB Cable** to transfer files to a computer and to charge the camera.

### **11. Flip-Up Selfie Lens**

Flip up the lens to see yourself on-screen as you film and take pictures.

# PRODUCT SPECIFICATIONS

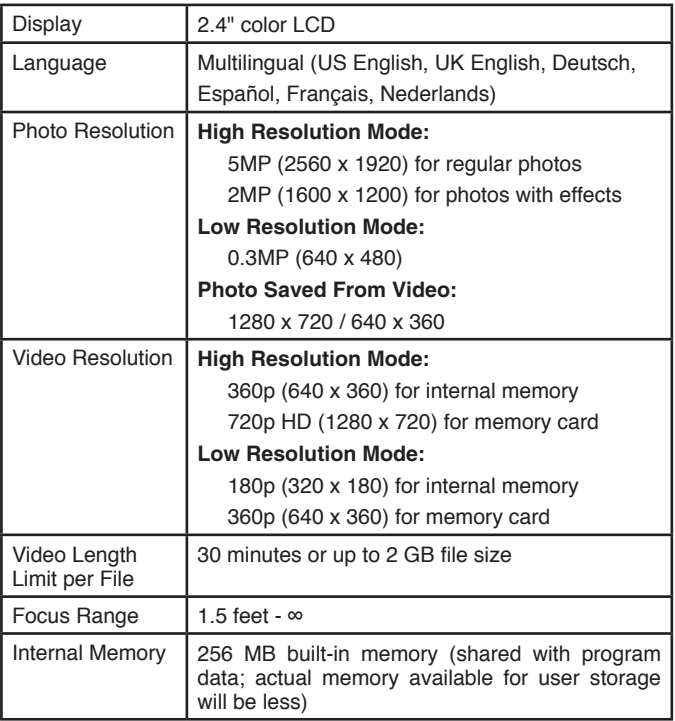

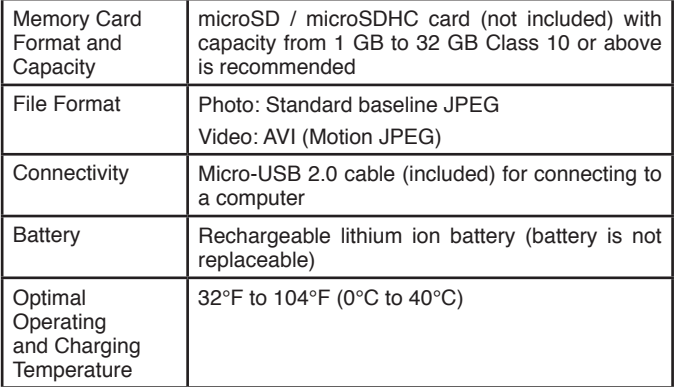

# STORAGE CAPACITY FOR REFERENCE

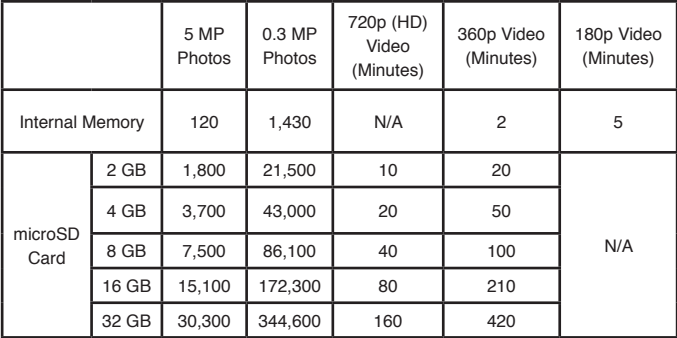

**Note**: The above amounts are approximations. The actual capacity depends on the shooting environment.

The video length limit per file is 30 minutes. File size limit is up to 2 GB.

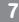

# GETTING STARTED

When you use the **KidiZoom® Creator Cam** camera for the first time, switch the **Master Power Switch** to the **position**.

When the **Master Power Switch** is in the position, it is not possible to charge the camera or play any activities, and the system clock will be reset.

# BATTERY CHARGING

**Note:** Adult operation required.

- **•** Make sure the camera is not in use and the **Master Power Switch** is in the **o**position. Pull up the rubber cover over the **Micro-USB Port** on the side of camera.
- **•** Insert the **Micro-USB Cable** (small end) into the **Micro-USB Port** on the camera.
- **•** Insert the large end of the **Micro-USB Cable** into a USB port on a computer.
- **•** When the battery is charging, a red LED will light up and you will see the battery charging icon.
- **•** When the battery is fully charged, the LED will turn green, then the screen will turn off. Disconnect the camera from the power source.

### Charging Guidelines

Only charge this device using the included micro USB cable connected to a computer. Do not charge using a third party adapter. Before use, inspect the cord to confirm that it is in good condition and that there are no breaks or exposed wires. Ensure there are no particles or liquid (water, juice, etc.) in either of the connectors before plugging in either end of the cable. The device should be completely dry with no debris in the cable connectors when charging. Plug in the cable securely, in the correct orientation. If the device is on when plugged in, a dialog box may open on your computer to allow you to access the device's drive. Never leave the device unattended while charging. Do not charge your device on soft surfaces, as they can trap heat around the device.

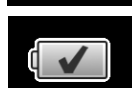

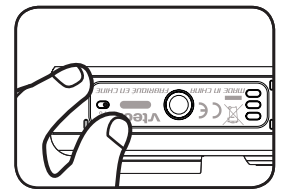

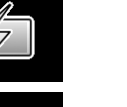

Typical charging time is between 3-4 hours if the battery is fully depleted. Disconnect the device when it is fully charged. Do not leave the device charging for more than 5 hours.

**Note**: The actual charging time depends on the charging current, the existing charge and the ambient temperature of the charging environment. The optimal ambient temperature is 32°F to 104°F (0°C to 40°C).

# BATTERY LIFE

Like with other electronic devices, the more the camera is used, the more quickly the battery will drain. The battery will last approximately two hours with continuous use while taking photos and videos. With typical usage, the battery will last longer. The remaining battery capacity will display  $\blacksquare$  in the top right corner of the screen. When the battery level is low  $\Box$ , recharge the battery before further use. When the battery level is too low  $\neq$ , the camera will not turn on until it is charged.

# AUTOMATIC SHUT-OFF

To preserve battery life, the **KidiZoom® Creator Cam** will automatically shut off after a few minutes without input. When recording videos or using the time-lapse video function, the camera will not automatically turn off until the process completes.

# BATTERY MAINTENANCE

Charge the camera regularly to keep it operating at optimal performance, even when the camera isn't in use. Be sure to charge the camera at least every six months.

# BATTERY NOTICE

Misuse of batteries can lead to them bursting, causing a fire or chemical burns. Please follow these precautions:

- Do not disassemble the unit.
- Do not crush and do not expose the battery to any shock or force such as hammering, dropping or stepping on it.
- Do not short circuit.
- Do not expose to high temperatures or place near a heat source. Do not leave in direct sunlight for any length of time.
- Do not dispose of in fire.
- Do not handle damaged or leaking batteries.

 $\overline{9}$ 

- Keep the battery out of the reach of children.
- Keep the battery dry.
- Examine the battery charging cord periodically for conditions such as damage to the output cord, housing, or other parts that may result in the risk of fire, electric shock, or injury to persons. In the event of such conditions, the battery charging cord should not be used until properly repaired or replaced.
- If you find the time between charges is considerably shortened with no change in usage, the battery could be nearing the end of its life.

### **MEMORY CARD INSTALLATION**

The **KidiZoom® Creator Cam** camera is compatible with microSD and microSDHC memory cards up to 32 GB. To install:

- Make sure the camera is **Off**.
- Open the cover over the **Memory Card Slot** on the side of the camera.
- Insert a memory card (not included) as illustrated. Once the memory card is detected, the memory card will automatically be used as the default memory.
- To remove the memory card from the camera, push the card once and it will eject.

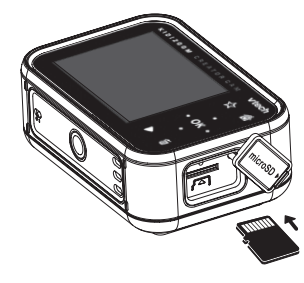

#### **Note**

- VTech recommends that you format your memory card before using it with the **KidiZoom® Creator Cam** camera.
- Data stored on the camera's internal memory will not be accessible while the memory card is in use. Be sure to back up all data to a computer regularly to prevent loss of photos and video.

# GREEN SCREEN BACKGROUND SETUP (INDOOR USE RECOMMENDED)

Some of the features of the camera use the included **Green Screen** fabric. Parent assistance is required to safely secure the fabric. Depending on your home environment, the **Green Screen** can be hung any number of ways: with clothespins, binder clips, books or weights, sticky tack, thumb tacks and magnets are just a few ideas. Find a place to mount it where the camera can be positioned approximately three feet away, with room for your child to be safely in the middle. Hang the fabric so that the rougher side faces the camera. The camera's effects work best with even, cool white lighting and as few wrinkles in the cloth as possible. For best results, make sure that there are no shadows or direct sunlight falling on the Green Screen fabric.

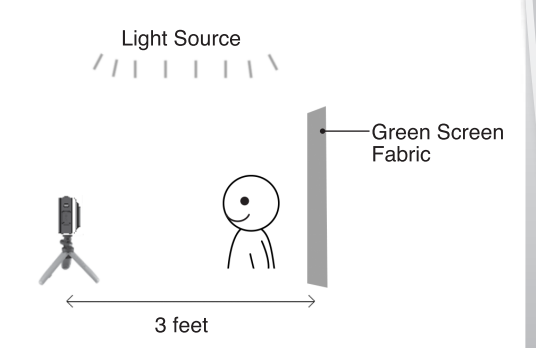

#### **NOTE**

If you see the video flickering, please make sure your Indoor Light Frequency is set correctly in the camera's Settings menu. (See the Settings section in this manual.) Also avoid having a direct light source pointing towards the camera.

# TO BEGIN USING KIDIZOOM® CREATOR CAM

Make sure the **Master Power Switch** is in the **position** and charge the camera before using.

Press the **Home/On/Off** button to turn the camera **On**. When turning the camera **On** for the first time, you will be asked to select the language. **Press the Up**  $\leftrightarrow$  **or Down**  $\leftrightarrow$  **buttons to select your desired language** and press the OK on button to confirm.

Next, you will be asked to set the date and time. Use the **Directional** buttons to set values. The Up  $\triangle$  and Down  $\triangledown$  arrow icons will appear on the item to be adjusted. Press the Up  $\rightarrow$  or Down  $\rightarrow$  buttons or the **Left <b>**or **Right b**uttons to adjust values. Press the OK **OB** button when all values are set.

**Note**: If the battery level is too low and cannot keep the clock running, enter the time and date again after recharging. If you wish to later change the language, date or time, you can do so from the **Settings** menu.

### **Home Menu**

From the **Home** menu, you can access all of the modes on the **KidiZoom<sup>®</sup> Creator Cam** camera. Press the **Home**  $\textcircled{\tiny{\textcircled{\tiny{b}}}}$  button to display the **Home** menu. Then press the **Directional**  $\bigcirc$  buttons to select a mode icon and press the OK on button to enter.

There are six modes:

- 1. Video
- 2. Green Screen Studio
- 3. Photo
- 4. Creativity Tools
- 5. Games
- 6. Settings

# **Adjust Speaker Volume**

Press the **Star**  $\leftrightarrow$  button to show the option panel. Select the **Speaker** icon **a** and press the **Left**  or **Right b**utton to adjust the volume.

# **Video and Photo Playback**

Press the **Play D** button to view your photos and videos.

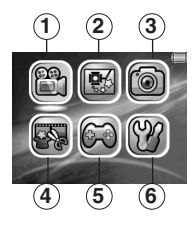

- The most recent file will appear first. Press the  $Up \rightarrow or Down \rightarrow$ buttons to select the previous or next file.
- Press the **OK <b>or** or **Play** button to enlarge a photo to 2X or 4X or play a video. Press the **Delete button** to delete the current file or choose to delete all photo and video files in the memory. Further confirmation is necessary to delete all photo and video files.
- While playing a video, press the **Left** and **Right** buttons to toggle fast-forward or fast-rewind functions at 1X, 2X, and 4X speeds. Press the **OK** button to pause or resume playing.

# **Turning Off the KidiZoom® Creator Cam Camera**

To turn the camera **off**, press and hold the **Home/On/Off** button for two seconds. The camera will also automatically turn off after a few minutes without input.

# TRANFERRING FILES TO A COMPUTER

You can connect the **KidiZoom® Creator Cam** camera to a PC or Mac using the included **Micro-USB Cable**. Once a computer is connected, you can transfer files between the camera and computer. Please follow these steps:

- Insert the **Micro-USB Cable** (small end) into the **Micro-USB Port** on the camera.
- Insert the larger end of the **Micro-USB Cable** into a USB port on the computer.
- If your camera was off, wait until when you are asked to enter the Computer Connection mode, then select the check mark  $\heartsuit$  to connect to the computer.
- On the computer, you will see a removable drive called VTech 5318. Please use this to transfer files to and from the camera. There is another removable drive called VT SYSTEM, which is for the storage of system data only. **Do not use or remove the VT SYSTEM drive**.

#### **Note**

Once the camera is connected to your computer, keep it connected while files are uploading or downloading. After you finish, safely eject the camera electronically from your computer and then physically disconnect the camera.

**To avoid potential damage to your KidiZoom® Creator Cam, ensure the rubber cover over the Micro-USB Port is firmly closed when the camera is not connected to a cable.**

### **To back up photos or videos:**

- Open the DCIM folder on the removable drive VTech 5318.
- Drag and drop your photos or videos from their subfolders to a location on your computer to back them up.

### **To transfer photos or videos to KidiZoom® Creator Cam:**

- Select the photo or video files you would like to upload from your computer first.
- Open the DOWNLOAD folder on the removable drive VTech 5318. Drag and drop your photos into the PHOTO folder, and videos into the VIDEO folder.

#### **Note**

Do not transfer photo or video files created by other cameras onto the KidiZoom<sup>®</sup> Creator Cam camera, as these file formats may not be compatible.

#### *Minimum System Requirements*

Microsoft® Windows® 8 or Windows® 10 Operating System, Mac OS X 10.10, 10.11, macOS 10.12 to 10.15.

USB port required.

Microsoft® and Windows logos are trademarks of Microsoft Corporation in the United States and other countries. Macintosh and Mac logos are trademarks of Apple Inc. in the United States and other countries. All other trademarks are the property of their respective owners.

**USB Cable**: The USB cable provided with this product complies with FCC and other regulatory emission limits. If using a USB cable other than the one provided, please note that in order not to exceed FCC and other regulatory emissions limits, a shielded cable must be used.

# MODES

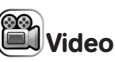

#### **Record Video**

**Press the Left**  $\oint$  **and Right**  $\oint$  **buttons to cycle through video themes** and effects.

- Press the **Shutter** button or OK **OB** button to start recording a video. Press either button to stop recording.
- Press the  $Up \rightarrow or Down \rightarrow button$  to take a photo.
- After recording completes, press the **OK OR** button to play your video, or press the **Delete** button to delete the video. When a video is playing, press the **OK or** or **Shutter** button to skip review and return to Record mode.

#### **NOTE**

You can record 720p HD video only when a memory card is inserted and you have set the video resolution to High in **Settings**.

#### **Timer Modes**

In video preview screen, press the **Star A** button to pop up the option menu. In Timer mode  $\ddot{\bullet}$ , select Self-timer to use a 10 second countdown timer before video capture begins or select Face-timer to automatically start capturing when a stable face is detected.

The Timer mode will turn off every time the camera is switched off.

#### **Microphone Volume**

In camera preview screen, press the **Star**  $\rightarrow$  button to pop up the option **menu, press Up**  $\rightarrow$  **or Down**  $\rightarrow$  button to select the **Microphone**  $\frac{1}{2}$ . then press **Left** or **Right** button to adjust the **Microphone** volume.

#### **NOTE**

Increasing the **Microphone** volume will also increase the background noise on the video's soundtrack. The **Microphone** volume will reset to default every time the camera is switched off.

# Green Screen Studio

Use the included **Green Screen** fabric in this mode to record videos in front of simulated backgrounds. Please refer to the earlier **Green Screen** fabric setup section for instructions on best placement of the fabric.

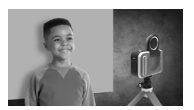

- Select a **Green Screen** theme and press **OK** to use it.
- In the video preview screen, press the **Shutter** or the **OK** button to start recording. Press either button to stop recording.

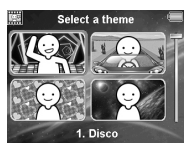

- In the News Report theme, you can take an instant photograph or select a picture to customize your news background. You can also press the **Delete button** and skip the picture selection, using a plain news background instead.
- The Weather Forecast theme allows you to set the weather for your report. Use the **Directional** buttons to choose weather icons and temperatures. The temperature range includes both the Fahrenheit and Celsius scales, although the symbols F and C do not appear.

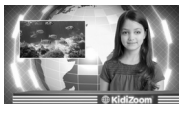

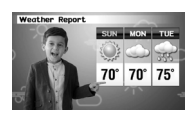

In Photo Background, you can select from the preset photos, select your own photo or take an instant photo to use for your background.

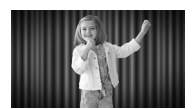

**NOTE:** Instant photographs will be removed once you quit Green Screen Studio and will not be saved.

#### Green Screen Detection Setting

By default, the camera automatically adjusts for best green screen detection for your lighting environment, but if you're ever having trouble you can adjust this setting manually. To do this, press the **Star** button to pop up the option menu. Press the  $Up \rightarrow$  or  $Down \rightarrow$  button to select Green Screen Detection Setting **and then press Left** or **Right b**utton to try the different modes and find the one that works best for your conditions.

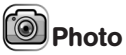

#### **Take Photos**

- **Press the <b>Shutter** (button or **OK o** button to take a photo.
- Press the Left  $\hat{\mathbf{I}}$  and Right  $\hat{\mathbf{I}}$  buttons to cycle through different photo effects.
- **Press the Up**  $\rightarrow$  and **Down**  $\rightarrow$  buttons for 1X to 4X digital zoom.

#### **Timer Modes**

From the camera preview screen, press the **Star Ex** button to pop up the option menu. In Timer mode, select Self-timer to use a 10 second countdown timer before taking a photo or select Face-timer to automatically take a photo when a stable face is detected. The Timer mode will turn off every time the camera is switched off.

# Creativity Tools

There are five modes in the Creativity Tools menu. Press the **Left** and **Right buttons to choose a mode and press the OK**  $\odot$ button to select.

- A. Invisibility Trick
- B. Video Editor
- C. Trick Video Maker
- D. Floating Object
- E. Time Lapse Video

#### A. Invisibility Trick ( $\bigcirc$  Green Screen Required)

In this mode you can use your **Green Screen** fabric to create invisibility illusions.

- First, find a background with nothing moving in it.
- Next, place your camera on the **Tripod** and press OK  $\bullet$  to save the background image. Press OK of to confirm. Keep your camera completely still or your trick may fail.
- Finally, press the **Shutter** button to start recording. Now the **Green Screen** will reflect the background behind it. Hold the **Green Screen** in front of you to create the effect.

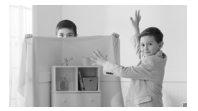

#### **B. Video Editor**

Use this mode to edit your videos. Press the **Up**  $\leftrightarrow$  or **Down**  $\leftrightarrow$  button to select a video to edit and select the check mark.  $\mathscr N$  Press the OK **OX** button to enter the editing screen. To view the video first, select the **Play**  $\triangleright$  icon.

#### Video Trimming Ą

Press the **Directional** cobuttons to select the new video start point and end point. The video parts excluded from between the two points will be removed.

#### Video Opening **(Video**)

Press the **Left** or **Right** button to select an intro and press the **OK 63** button to confirm. The opening will be added to the beginning of your video.

#### Background Music

Press the Left or Right button to select a song to use as background music for your video and press the **OK** button to confirm. The background music will be mixed with the original sound of the video. If you want the background music to be louder, press the Up  $\rightarrow$  or **Down**  $\rightarrow$  button to adjust its volume.

Play Video (D)

Select this icon to preview the edited video before saving.

#### Save As  $\lambda\lambda$

Once you're done editing, select this icon to save the final product as a new video.

#### **C. Trick Video Maker**

In this mode, you can record a video in two parts and create trick effects during the pause in recording.

First, press the Left **i** or **Right** button to select the duration of part 1 of the video. Press the **Shutter** or the **OK ox** button to start recording. It will stop automatically after the set duration, or press either button to stop recording at any time.

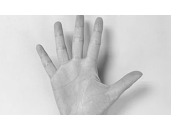

- During the break while the camera's not recording, set up your trick. Try changing costumes, switching places with a friend, making props appear, or even disappearing.
- Next, you can press the Up  $\leftrightarrow$  or Down  $\leftrightarrow$ button to select a sound effect to be played at the beginning of part 2. Press the **Left** or **Right** button to select the duration of part 2 of the video and then make use of the transparent

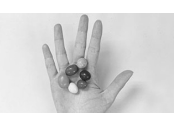

last frame from part 1 to align the action. Press the **Shutter**  $\langle \rangle$  or **OK ON** button to resume recording. It will stop automatically after the set duration, or press either button to stop recording at any time.

# **D. Floating Object ( Green Screen Required)**

Use the **Green Screen** fabric in this mode to make objects appear to float in front of your videos.

- First, pick an object that you'd like to create your illusion with. Make sure it's not green.
- Set the object on the **Green Screen** and press the **Shutter**  $\left( \right)$  button to take a picture of it. You may want to drape the **Green Screen** fabric over a box or table to create a mini photo studio (see photo for example). Be sure to move the camera close to the object so that the **Green Screen** fills the entire background. Check your

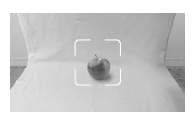

shot in camera preview mode before taking a picture.

• After taking a photo of the object, use the **Directional D** buttons to adjust the object's position on the screen.

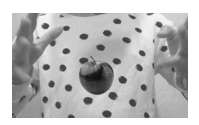

Finally, press the **Shutter** button to record your video with the object appearing to float.

**Tip:** You can also use this mode to create a stamp or decoration for your videos!

#### **E. Time Lapse Video**

In this mode, you can set the camera to take photos at set time intervals and make a time lapse video from a maximum of 300 photos.

- Press the Left or **Right** button to select a time interval, then press the **OK**  $\odot$  button to enter the preview screen.
- Press the **Shutter** button or **OK ox** button to start recording.
- Press the OK <sup>OC</sup> button or **Shutter** button to stop recording, or it will stop automatically when the maximum number of time-lapse photos is reached, depending on the available memory.
- After recording completes, select background music and press **OK**  on to save the time lapse video. You can review it after it's saved or view it later in **Play** mode. If you did not select any background music, you can add it to the saved video with the Video Editor later.

NOTE: With the maximum interval selected, the camera can record for up to five hours, so ensure it is fully charged before starting to record a time-lapse video.

# Games

There are three built-in games on the **KidiZoom**® **Creator Cam** camera. Press the Left **and Right** buttons to choose a game and press the **OK OB** button to play any of them.

### **1. Cake Master**

Align the cake layers and press the **OK** or **Down** button to stack them perfectly and make an amazing cake!

### **2. River Cat**

Press the Left **f** and **Right buttons to move or press** the **OK** button to jump to avoid obstacles and get through the river! Collect a turbo item to speed up or grab a floating ring for an extra life.

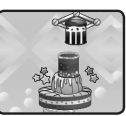

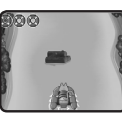

### **3. Bee Mission**

Use the OK **OB** or Directional **Q** buttons to keep the bee flying to collect the target amount of honey. Be careful and avoid hitting the bugs and spider webs!

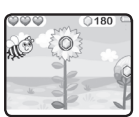

# **Settings**

Press the Left **and Right** buttons to choose a setting to adjust.

### **A. Brightness**

Press the **Up** or **Down** button to adjust the brightness of the LCD screen.

### **B. Memory**

Review the status of the camera's internal memory or of the memory card (if one is inserted). There are two advanced options:

#### **1. Format**

This will erase all data in the internal memory or memory card (if one is inserted).

#### **2. Factory Reset**

Factory Reset will erase the contents (including photos, videos and files) stored in the internal memory and reset all system settings to factory default, such as the file index, camera settings and game level. Files in the memory card (if used) will not be erased.

**NOTE:** When a memory card is inserted, data stored in the internal memory cannot be accessed on the camera unless the memory card is removed. When the memory of the camera is getting full, or when the file indexes are used up, back up all the files to your computer and then delete all the files on your camera. To do this, either go to Settings and format the memory, or delete all photos and videos from Playback mode.

#### **C. Camera Settings**

This menu allows you to adjust various camera options. Press the **Up → or Down → button to select an item and press the OK**  $\omega$  **button to** toggle through the options.

**Photo Resolution** – Select between high or low photo quality captured by the camera.

**Video Resolution** – Select between high or low video quality captured by the camera.

NOTE: You must use a memory card to record video in 720p HD high video resolution setting.

**Indoor Light Frequency** – The default frequency is set according to your region. Please leave your camera set to the default value unless you are traveling.

#### **D. Date & Time**

To change the date or time, press the **OK OX** button and use the **Directional buttons to adjust the settings and press OK** to save.

#### **E. Language**

Choose from a list of available languages to change the text interface of the camera.

#### **F. Parental Controls**

The Parental Controls menu allows you to limit playtime for the games. Press and hold the **Star**  $\&$  button until you see a pop-up message asking for a passcode. Use the **Directional** buttons to enter the two-digit answer to the equation and press the **OK OK** button to proceed.

On the next screen, you can choose from the following options:

**No Limit** – This is the default option in which games can be played for any amount of time.

**Disable Games** – This will disable all games and the Games menu will be hidden from the Main menu.

**15 / 30 / 60 / 90 minutes per day** – When the accumulated game play time reaches the selected time limit, the player will not be able to play any games until the following day.

#### **G. FCC Compliance Statement (US English only)**

This page confirms that this product complies with FCC regulations.

# CARE & MAINTENANCE

- Keep the rubber cover of the **Micro-USB Port** and **Memory Card Slot** tightly closed while the camera is not in use in order to prevent dust or water from getting into it.
- Keep the camera clean by wiping it with a slightly damp cloth.
- Turn the camera off at the **Master Power Switch** if it will not be in use for an extended period of time.
- Keep the camera out of direct sunlight and away from any direct heat source.
- Do not drop the camera on a hard surface and do not expose it to moisture or immerse it in water.
- Keep the **Lens** clean. If the images are blurry, it could be because there is dust or dirt on the **Lens**.

Do Not Bleach

# GREEN SCREEN FABRIC CARE

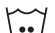

Machine Wash Gentle or Delicate / Lavage à la machine, réglage délicat

/ Ne pas javelliser

Do Not Iron / Ne pas repasser

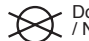

Do Not Dryclean / Nettoyage à sec interdit

Do Not Tumble Dry / Séchage en tambour interdit

# WARNING

A very small percentage of the public, due to a pre-existing condition, may experience epileptic seizures or momentary loss of consciousness when viewing certain types of flashing colors or patterns.

While the **KidiZoom® Creator Cam** camera does not contribute to any additional risks, we do recommend that parents supervise their children

while they play games. If your child experiences dizziness, altered vision, disorientation, or convulsions, discontinue use immediately and consult your doctor. Please note that focusing on the **KidiZoom® Creator Cam** camera at close range and handling it as a game controller for a prolonged period of time may cause fatigue or discomfort. We recommend that children take a 15-minute break for every hour of play.

# TRIPOD/SELFIE STICK ATTACHMENT

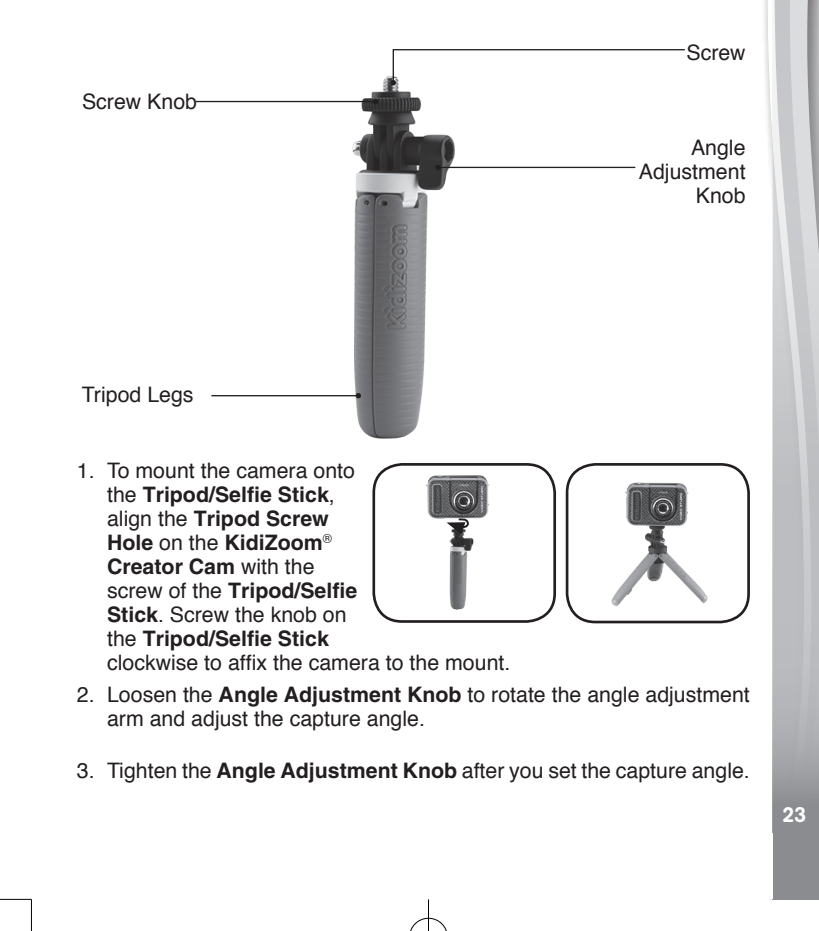

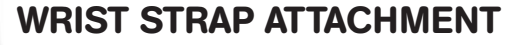

- 1. Locate the thread loop on the end of the strap. Insert it into the **Strap Hook** and push through.
- 2. Feed the end of the strap up through the loop and pull it all the way through.
- 3. Pull gently to ensure the loop is securely tightened around the bar.

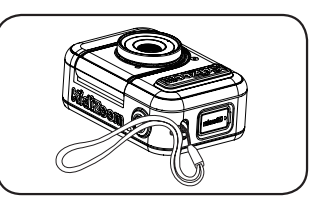

# KIDIZOOM® CREATOR CAM FAQ

- Q Can I use my own Green Screen instead of the included fabric?
- A Yes, you can. For best results we recommend finding a fabric that's non-reflective and the same shade of green as the included Green Screen.
- Q What are the best light settings for the green screen effects?
- A The green screen effects work best with even, cool white lighting.
- Q Can I use other pictures or videos as my own Green Screen background?
- A You can use your own pictures as Green Screen still backgrounds by selecting the Photo Background theme in Green Screen Studio. For best results, make sure the image is 1280 x 720 Baseline JPG, and transfer it to the DOWNLOAD/PHOTO folder of the camera from your computer. The camera cannot use external videos as backgrounds.

# TROUBLESHOOTING

Consult this section if you experience difficulty while operating your **KidiZoom® Creator Cam** camera.

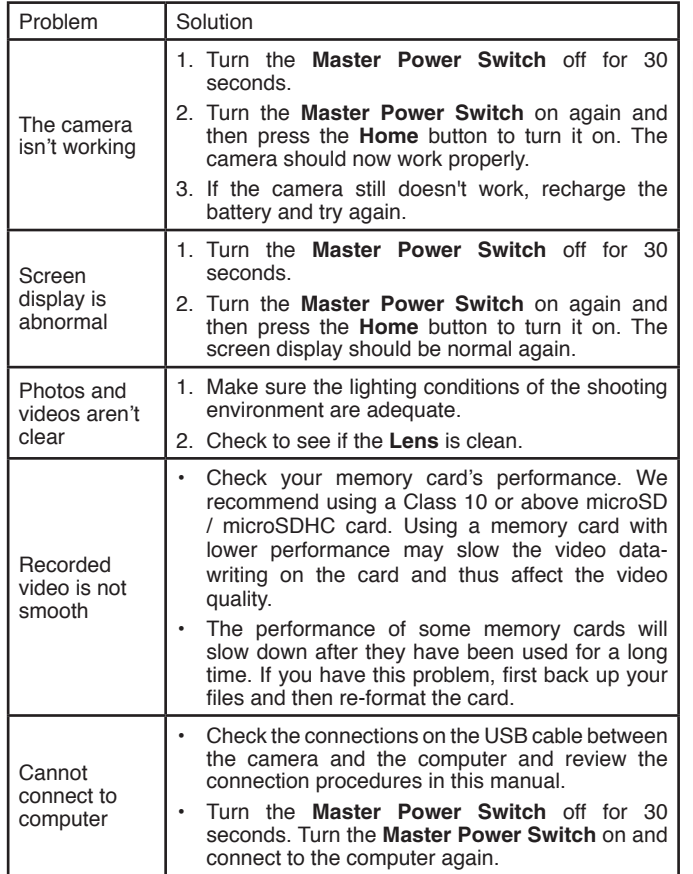

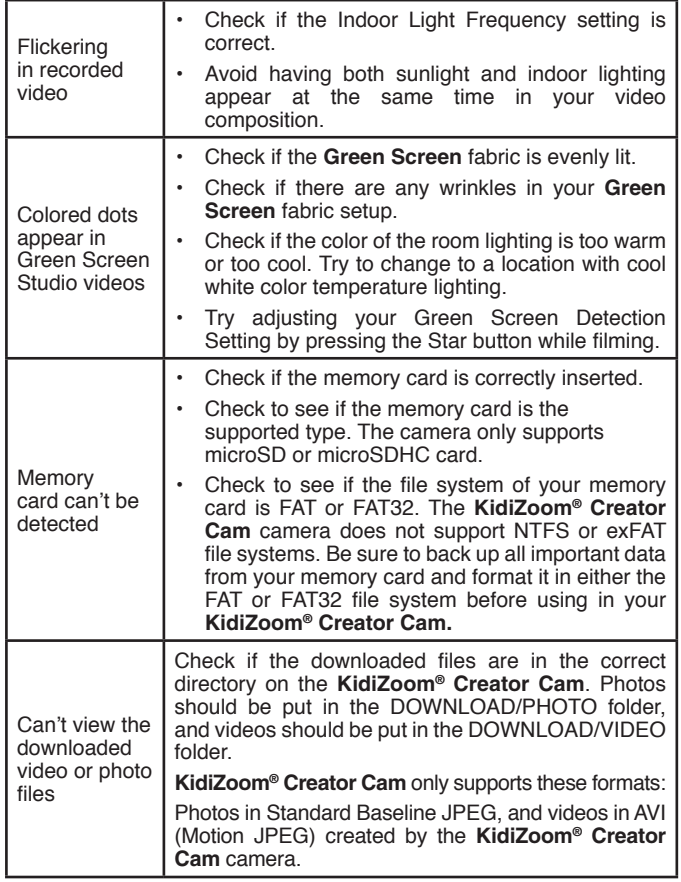

# TECHNICAL SUPPORT

If you have a problem that cannot be solved by using this manual, we encourage you to visit us online or contact our Consumer Services Department with any problems and/or suggestions that you might have. A support representative will be happy to assist you.

Before requesting support, please be ready to provide the information below:

- The name of your product or model number (the model number is typically located on the back or bottom of your product).
- A description of the problem you are experiencing.
- The actions you took right before the problem started.

#### **Internet: vtechkids.com/support**

**Phone:** 1-800-521-2010 in the U.S. or 1-877-352-8697 in Canada

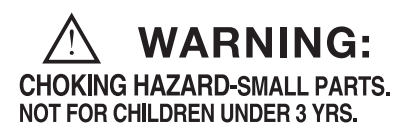

CLASS<sub>1</sub> **LED PRODUCT** 

# DISCLAIMER AND LIMITATION OF LIABILITY

VTech® Electronics North America, L.L.C. and its suppliers assume no responsibility for any damage or loss resulting from the use of this handbook. VTech® Electronics North America, L.L.C. and its suppliers assume no responsibility for any loss or claims by third parties that may arise through the use of this product. VTech® Electronics North America, L.L.C. and its suppliers assume no responsibility for any damage or loss caused by deletion of data as a result of malfunction, dead battery, or repairs.

# **IMPORTANT NOTE:**

If the problem persists, please call our Consumer Services Department at 1-800-521-2010 in the U.S., 1-877-352-8697 in Canada, or visit our website vtechkids.com and fill out our Contact Us form located under the Customer Support link. Creating and developing VTech® products is accompanied by a responsibility that we at VTech<sup>®</sup> take very seriously. We make every effort to ensure the accuracy of the information which forms the value of our products. However, errors sometimes can occur. It is important for you to know that we stand behind our products and encourage you to call our Consumer Services Department at 1-800-521-2010 in the U.S., or 1-877- 352-8697 in Canada with any problems and/or suggestions that you might have. A service representative will be happy to help you.

#### **CAUTION**

Changes or modifications not expressly approved by the party responsible for compliance could void the user's authority to operate the equipment.

#### **NOTE**

This equipment has been tested and found to comply with the limits for a Class B digital device, pursuant to Part 15 of the FCC Rules. These limits are designed to provide reasonable protection against harmful interference in a residential installation. This equipment generates, uses and can radiate radio frequency energy and, if not installed and used in accordance with the instructions, may cause harmful interference to radio communications. However, there is no guarantee that interference will not occur in a particular installation.

If this equipment does cause harmful interference to radio or television reception, which can be determined by turning the equipment off and on, the user is encouraged to try to correct the interference by one or more of the following measures:

- Reorient or relocate the receiving antenna.
- Increase the separation between the equipment and receiver.
- Connect the equipment into an outlet on a circuit different from that to which the receiver is connected.
- Consult the dealer or an experienced radio/TV technician for help.

# **Supplier's Declaration of Conformity 47 CFR § 2.1077 Compliance Information** Trade Name: VTech<sup>®</sup><br>Model: 5318

Model:<br>Product Name: KidiZoom<sup>®</sup> Creator Cam Responsible Party: VTech Electronics North America, LLC 1156 W. Shure Drive, Suite 200, Arlington Heights, IL 60004<br>Website: vtechkids.com vtechkids.com

THIS DEVICE COMPLIES WITH PART 15 OF THE FCC RULES. OPERATION IS SUBJECT TO THE FOLLOWING TWO CONDITIONS: (1) THIS DEVICE MAY NOT CAUSE HARMFUL INTERFERENCE, AND (2) THIS DEVICE MUST ACCEPT ANY INTERFERENCE RECEIVED, INCLUDING INTERFERENCE THAT MAY CAUSE UNDESIRED OPERATION. *CAN ICES-3 (B)/NMB-3(B)*

To access the above compliance statement from the product software:

1. In the **Main Menu**, select the **Settings** menu icon  $\mathbb{R}^n$ .

2. In the **Settings** menu, select the **FCC Compliance Statement** page .

The FCC Compliance Statement page is only available in the US English version of the program. To change the language version, please refer to the Settings section of this Parent's Guide.

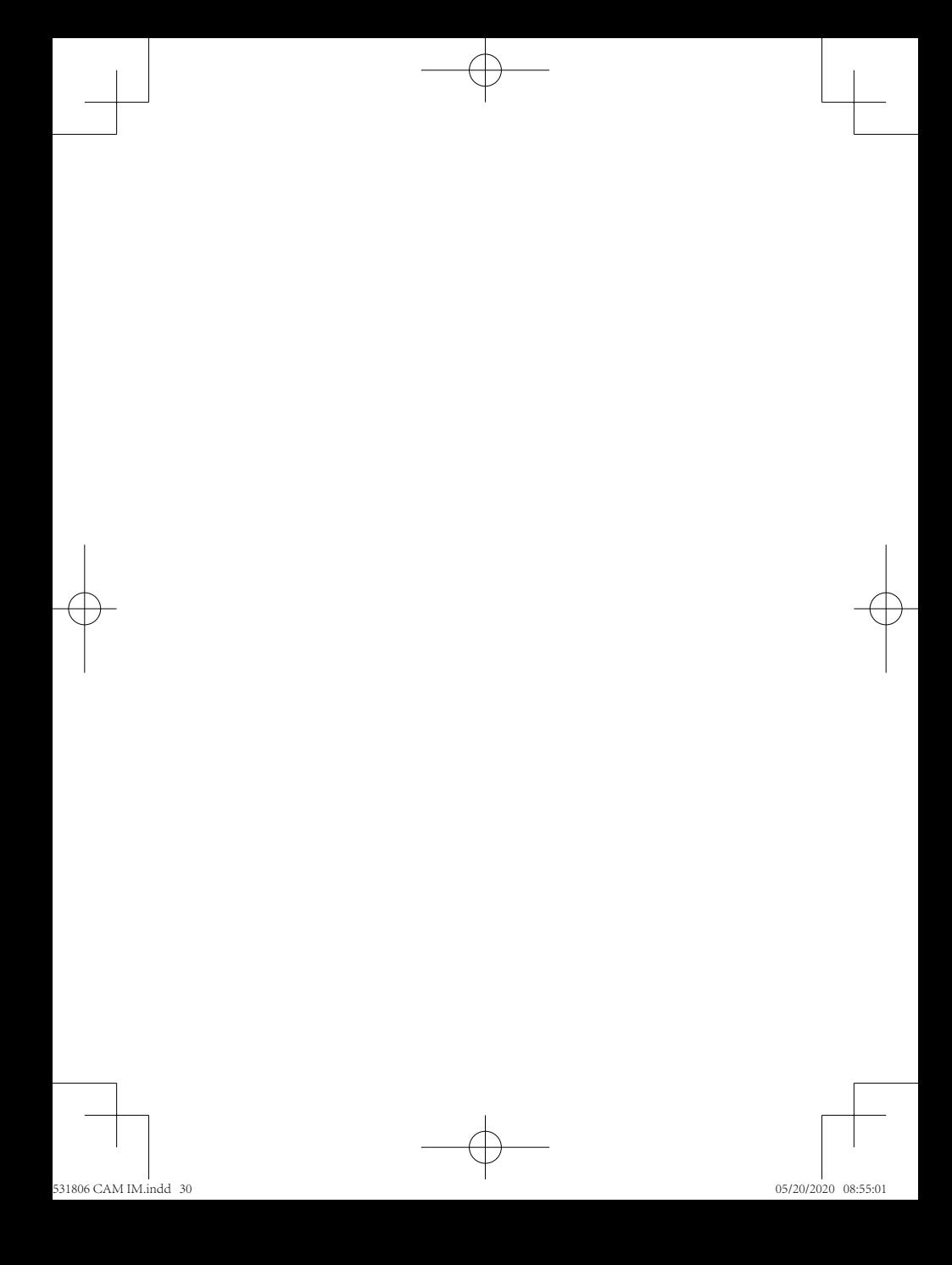

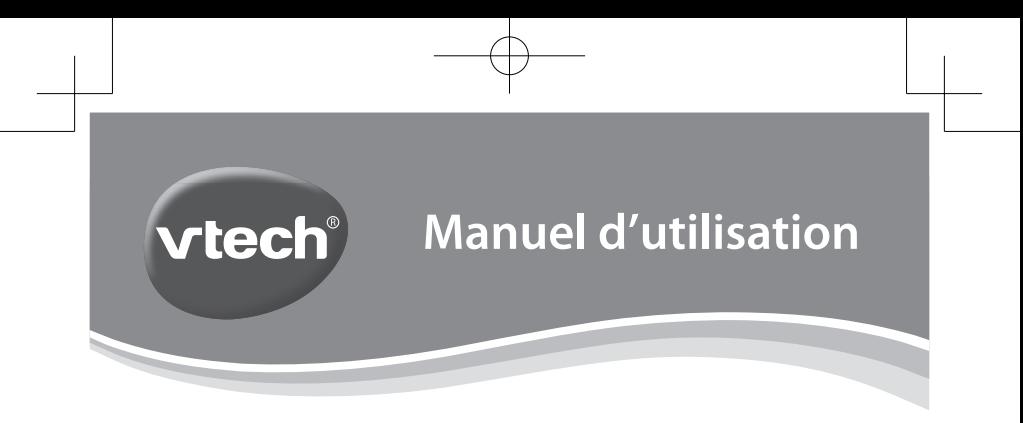

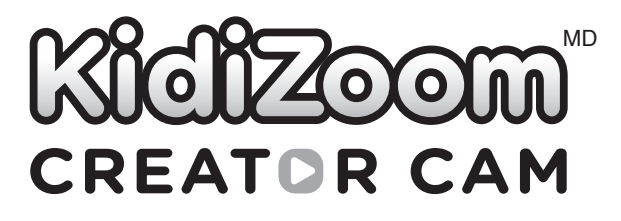

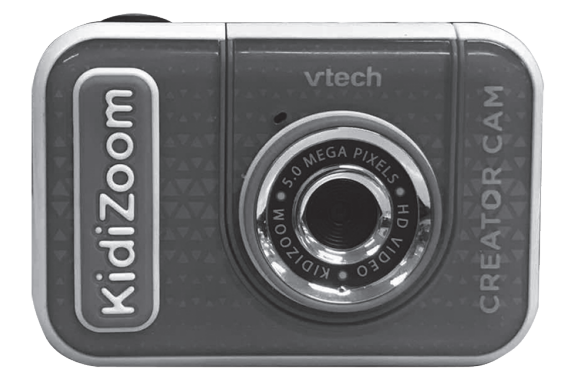

91-003803-003 CA

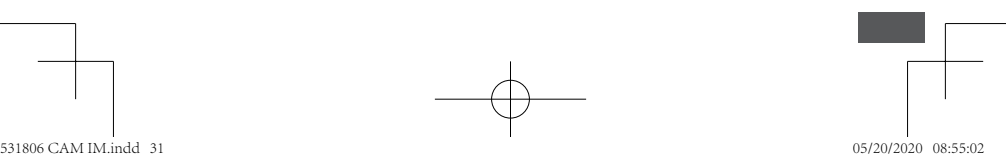

# INTRODUCTION

Vous venez d'acquérir le **KidiZoom**MD **Creator Cam** de **VTech**MD. Félicitations!

Cet appareil permet de créer des vidéos uniques grâce au fond vert inclus et aux nombreux effets spéciaux disponibles. Des jeux, des outils de créativité et bien sûr un appareil photo complètent ce KidiZoom.

# CONTENU DE LA BOÎTE

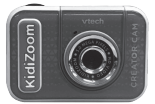

**KidiZoom**MD **Creator Cam** Fond vert

(avec batterie intégrée, rechargeable et non remplaçable)

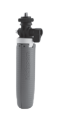

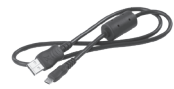

Trépied Câble micro-USB Dragonne

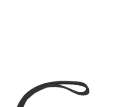

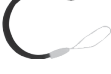

**Note :**  Les parties métalliques de l'appareil sont isolantes.

#### **ATTENTION :**

Pour la sécurité de votre enfant, débarrassez-vous de tous les produits d'emballage tels que rubans adhésifs, feuilles de plastique, attaches, étiquettes et vis d'emballage. Ils ne font pas partie du jouet.

Il est conseillé de conserver ce manuel d'utilisation car il comporte des informations importantes.

**La batterie de ce produit ne doit pas être jetée avec les ordures ménagères. Cette batterie est recyclable. Veuillez suivre les règles en vigueur concernant le recyclage des produits. La batterie n'est pas remplaçable.** 

#### **WARNING:**

All packing materials, such as tape, plastic sheets, packaging locks and tags are not part of this toy, and should be discarded for your child's safety.

**NOTE :** Please keep user's manual as it contains important information.

**The battery in this product must not be disposed of with household waste. This battery is recyclable. Please follow your local recycling regulations. Battery is not replaceable.**

**Le jouet doit uniquement être connecté à des équipements de**  classe II portant le symbole suivant  $\Box$ .

**The toy is only to be connected to Class II equipment bearing the following symbol:** 

# **AVERTISSEMENT :**

Cette manipulation doit être effectuée par un adulte.

#### **Enlever les vis :**

- 1. À l'aide d'un tournevis, faire tourner les vis dans le sens contraire des aiguilles d'une montre jusqu'à leur détachement complet.
- 2. Se débarrasser prudemment des vis et des autres produits d'emballage de ce produit.

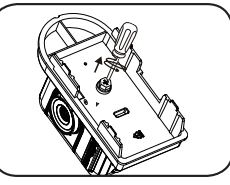

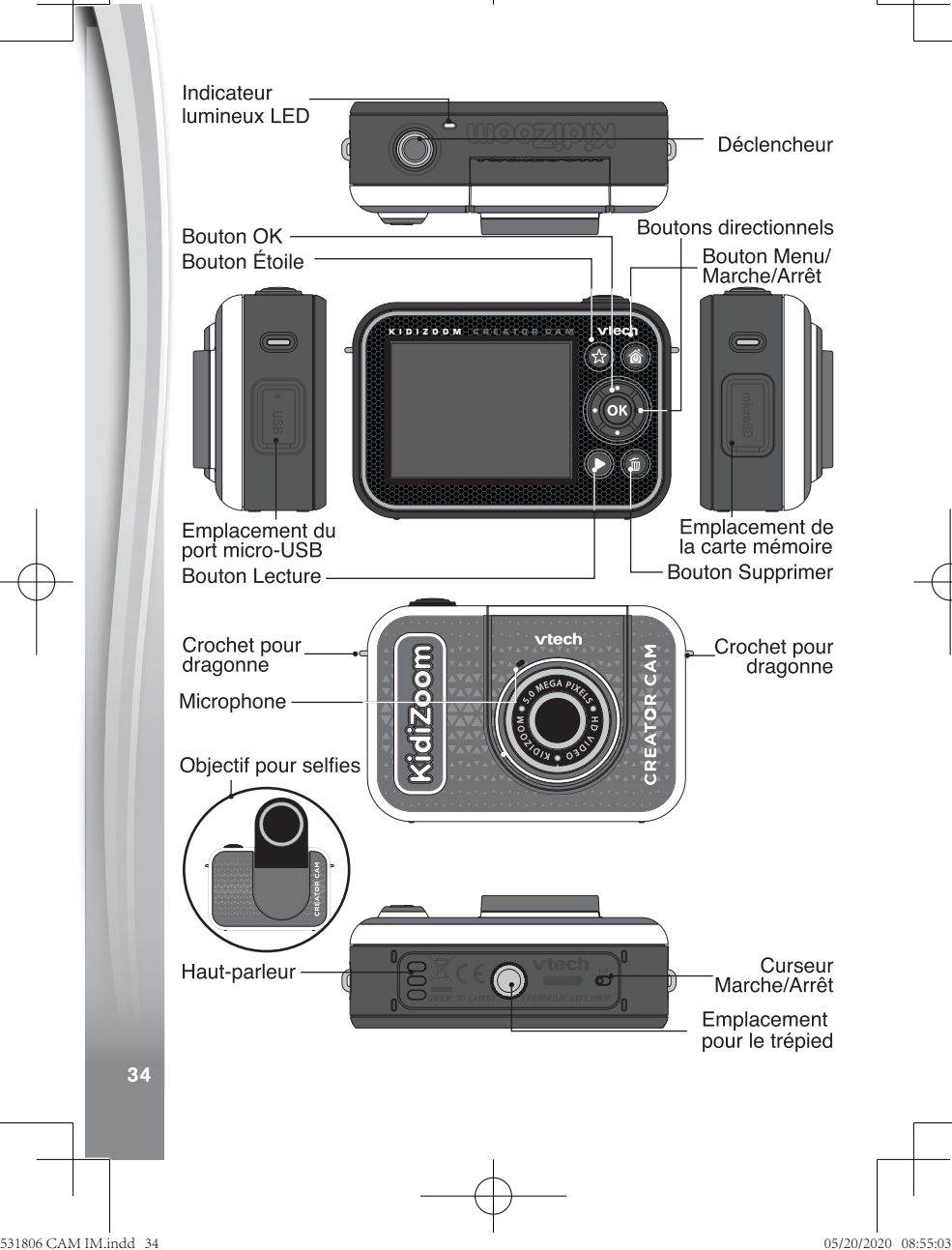

# FONCTIONNALITÉS

### **1. Curseur Marche/Arrêt**

Lorsque le curseur est sur la position **Arrêt** , la batterie est

déconnectée, elle ne peut plus être chargée et l'appareil ne fonctionne plus. Lorsque le curseur est sur la position **Marche (0)**, la batterie est connectée, elle peut être chargée et l'appareil fonctionne.

**Note :** pour une utilisation quotidienne, il n'est pas nécessaire de déplacer le curseur sur la position **Arrêt**. Déplacer le curseur sur la position **Arrêt** uniquement lorsque le jouet n'est pas utilisé pendant une longue période.

# **2. Déclencheur**

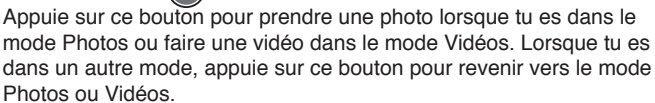

# **3. Bouton Étoile**

Appuie sur ce bouton pour changer le volume sonore. En mode Photos ou Vidéos, appuie sur ce bouton pour changer des réglages et/ou des options.

### **4. Bouton Menu/Marche/Arrêt**

Appuie sur ce bouton pour allumer l'appareil et maintiens-le appuyé 2 secondes pour éteindre l'appareil. Ce bouton permet également d'entrer dans le menu principal ou de retourner au menu précédent.

### **5. Bouton OK**

Appuie sur ce bouton pour confirmer un choix ou une action. Le bouton OK peut aussi être utilisé comme bouton de commande dans certains ieux.

**Note :** le bouton OK peut aussi être utilisé pour prendre une photo en mode Photos.

# **6. Boutons directionnels**

Utilise ces boutons pour faire des choix, ou comme boutons de commande pour certains jeux.

### **7. Bouton Lecture**

Appuie sur ce bouton pour visualiser des photos ou des vidéos.

# **8. Bouton Supprimer**

Appuie sur ce bouton pour supprimer une photo ou une vidéo, ou pour annuler une opération.

### 9. **Emplacement de carte mémoire** meroso

Insère une carte microSD (non incluse) pour obtenir une plus grande capacité de mémoire.

### **10. Port micro-USB**

Branche l'appareil à un ordinateur avec le câble micro-USB inclus pour transférer des fichiers sur un ordinateur et pour recharger la batterie de l'appareil.

### **11. Objectif pour selfies**

Soulève l'objectif pour te prendre en selfies ou te voir sur l'écran.

# CARACTÉRISTIQUES DU PRODUIT

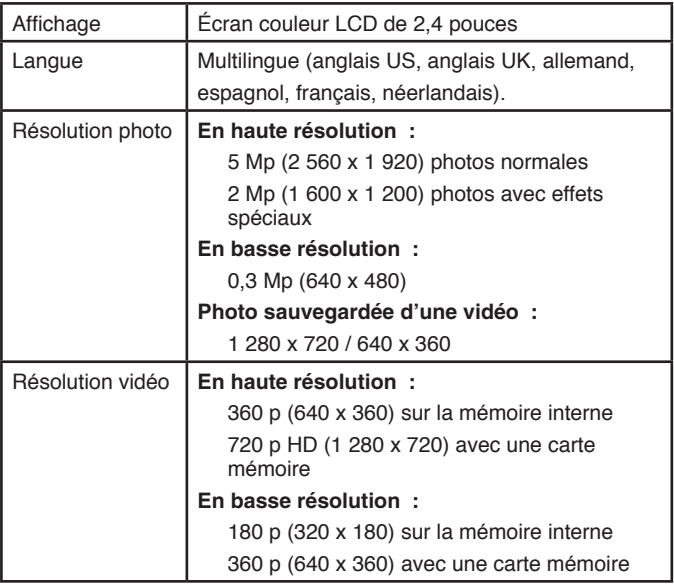

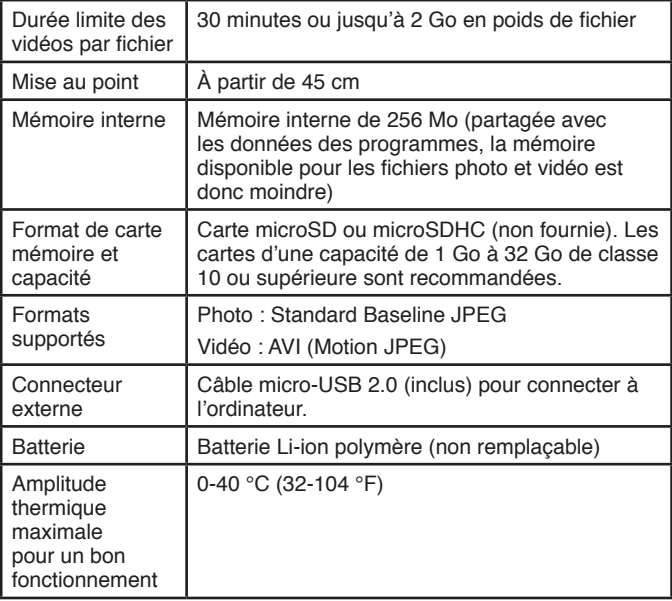

# CAPACITÉS DE STOCKAGE

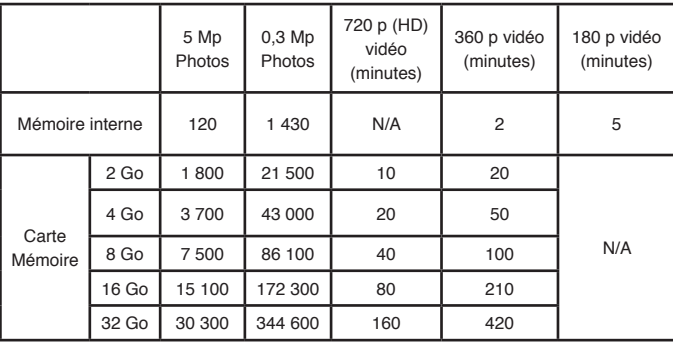

**Note** : les chiffres indiqués dans ce tableau sont approximatifs, la capacité réelle dépend de l'environnement de la prise de vue.

La durée d'une vidéo est limitée à 30 minutes par fichier et son poids ne peut excéder 2 Go.

# POUR COMMENCER À JOUER...

Lors de la première utilisation du **KidiZoom**MD **Creator Cam**, il est nécessaire d'activer la batterie. Localise le curseur situé sous l'appareil et déplace-le sur la position **Marche** 

Si le curseur n'est pas dans cette position, il ne sera pas possible de recharger l'appareil, ni d'accéder aux activités.

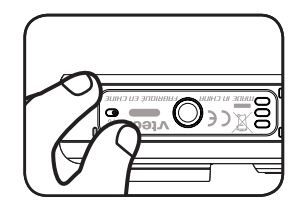

# RECHARGEMENT DE LA BATTERIE

**Note :** le rechargement de la batterie doit être effectué par un adulte.

- **•** Brancher l'appareil à un ordinateur avec le câble micro-USB inclus pour recharger la batterie.
- **•** S'assurer que l'appareil n'est pas en train d'être utilisé et que le curseur de la batterie est dans la position **Marche** avant de recharger.

- **•** Soulever le cache en caoutchouc protégeant le port micro-USB sur le côté de l'appareil.
- **•** Insérer le câble micro-USB (petite prise) dans le port micro-USB de l'appareil.
- **•** Brancher l'autre extrémité du câble micro-USB (grande prise) sur le port USB de l'ordinateur. Un port USB est généralement signalé avec ce symbole  $\leftarrow$
- **•** Lorsque l'appareil est en charge, un indicateur de lumière rouge s'allume et tu verras cette image de charge.

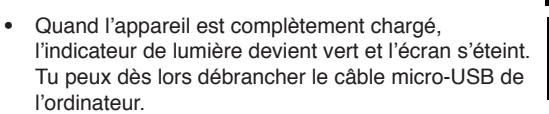

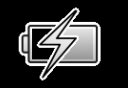

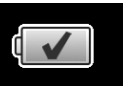

### Informations de sécurité pour l'utilisation de la batterie

Utiliser uniquement le câble **VTech**® micro-USB fourni pour charger l'appareil. Ne pas charger avec un autre câble. Avant toute utilisation, vérifier que le cordon du câble ne montre aucune incision ni fil électrique apparent. S'assurer que les extrémités ne contiennent pas de trace de résidus ou de liquide (eau, jus de fruits, etc). Pendant le chargement, l'appareil doit être sec et les extrémités du câble ne doivent contenir aucune saleté. Brancher le câble dans la bonne direction. Si l'appareil est en marche lorsqu'il est connecté à l'ordinateur, une fenêtre pourrait apparaître sur l'écran de l'ordinateur demandant l'accès au lecteur. Ne jamais laisser l'appareil sans supervision lors du chargement. Afin d'éviter une surchauffe de l'appareil connecté, veiller à ne pas poser l'appareil sur une surface souple pendant le chargement. Le chargement complet de la batterie dure environ 3-4 heures. Débrancher l'appareil lorsqu'il est complètement chargé. Ne pas laisser l'appareil se charger pendant plus de 5 heures.

**Note** : la durée du rechargement dépend de l'alimentation électrique, du niveau de la batterie avant chargement et de la température ambiante de l'environnement de chargement.

L'amplitude thermique maximale pour un bon fonctionnement est  $0 - 40$  °C.

# DURÉE DE LA BATTERIE

La durée de la batterie dépend de l'utilisation de l'appareil. Comme tout appareil électronique, plus l'usage est fréquent et plus la batterie se décharge rapidement. Certaines activités, comme l'enregistrement de photos et de vidéos, consommeront davantage de batterie. La batterie dure environ 2 h en utilisation intensive (prises de photos et vidéos en continu), et plus longtemps en utilisation classique. Le niveau de batterie est indiqué en haut à droite de l'écran . Quand le niveau de batterie est faible  $\Box$ . il est recommandé de recharger l'appareil avant de l'utiliser. Si le niveau de batterie est trop faible  $\not\equiv$ , l'appareil ne fonctionnera plus jusqu'à ce qu'il soit rechargé.

# ÉCONOMIE D'ÉNERGIE

Pour préserver la vie de la batterie, l'appareil s'éteint automatiquement après une courte période d'inactivité, excepté lors de l'enregistrement d'une vidéo ou lors de l'utilisation de l'activité Stop-motion image par image.

### Entretien de la batterie

Charger régulièrement la batterie pour garder une performance optimale, même si l'appareil n'est pas utilisé. Par exemple, charger l'appareil tous les 6 mois.

# ALIMENTATION

Une mauvaise utilisation de la batterie peut entraîner une explosion, causer un incendie ou des brûlures chimiques. Veuillez lire les instructions suivantes :

- Ne pas tenter d'enlever la batterie.
- Ne pas écraser ni exposer la batterie à un choc comme une chute.
- Ne pas faire de courts-circuits.
- Ne pas exposer à des températures élevées ni à des sources de chaleur. Ne pas exposer aux rayons du soleil.
- Ne pas jeter dans un incendie.
- Ne pas manipuler une batterie endommagée.
- Mettre la batterie hors d'atteinte des enfants.
- Garder la batterie sèche.

- Vérifier régulièrement l'état du câble micro-USB fourni avec le jouet afin de prévenir le risque d'incendie, de décharge électrique ou de blessures. En cas de dégâts sur le fil ou sur les autres parties du câble, le réparer avant utilisation.
- Si la durée d'utilisation de la batterie est considérablement réduite sans que l'utilisation soit changée, il est possible que la batterie arrive en fin de vie. Jeter la batterie usée comme décrit dans ce manuel. La durée de vie de la batterie peut varier d'une batterie à l'autre en fonction du stockage, des conditions d'utilisation et de l'environnement.

# MISE EN PLACE DE LA CARTE MÉMOIRE

**KidiZoom**MD **Creator Cam** est compatible avec les cartes mémoires microSD/SDHC jusqu'à 32 Go, vendues séparément.

- Pour commencer, s'assurer que l'appareil est éteint.
- Soulever le cache en caoutchouc de l'emplacement pour carte mémoire situé sur le côté de l'appareil.
- Insérer la carte mémoire en respectant le schéma ci-contre.
- Replacer le cache pour protéger la carte mémoire.
- Pour retirer la carte microSD/SDHC, appuyer une fois sur la carte afin de l'éjecter.

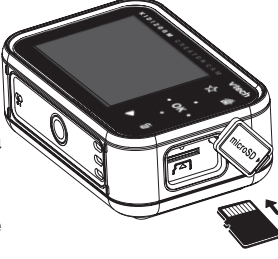

#### **Note :**

- Il est recommandé de formater la carte mémoire avant de l'utiliser avec l'appareil.
- Lorsqu'une carte mémoire est insérée, les fichiers sauvegardés sur la mémoire interne ne sont plus accessibles. Vérifier que les fichiers sont bien sauvegardés sur l'ordinateur pour éviter toute perte de donnée. Afin d'éviter d'éventuelles dégradations de l'appareil ou carte mémoire, éteindre l'appareil avant de retirer la carte mémoire.

### MISE EN PLACE DU FOND VERT

Cet appareil comporte des activités qui nécessitent l'utilisation du fond vert. L'aide d'un adulte est requise pour fixer et poser convenablement le fond vert. Selon l'environnement, le fond vert peut être positionné de différentes manières : avec des pinces à linge, des pince-notes, des livres, des objets lourds, des punaises ou des aimants, etc. Trouve un endroit où tu peux accrocher le fond vert, à un mètre de distance de l'appareil et qui te permette de circuler librement dans la pièce. Suspends le fond vert, côté rugueux face à l'appareil. Les effets seront de meilleure qualité si une lumière blanche froide est diffuse de manière uniforme sur le fond vert, sans ombres ni exposition directe au soleil. Le rendu sera aussi meilleur si le fond vert ne comporte aucun froissement.

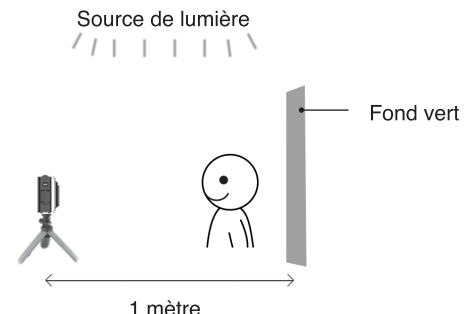

#### **Note :**

Si tu vois que ta vidéo vascille, vérifie que la fréquence de balayage soit bien réglée dans la section Réglages du menu principal.

# POUR COMMENCER À UTILISER LE KIDIZOOMMD CREATOR CAM

S'assurer que le curseur est sur la position Marche et charger la batterie avant de commencer.

Appuie sur le bouton Menu/Marche/Arrêt @ pour allumer l'appareil. Lors de la première utilisation, sélectionne la langue désirée à l'aide du point Haut  $\leftrightarrow$  ou Bas  $\leftrightarrow$  puis appuie sur le bouton OK on pour confirmer. L'écran de sélection de la date et de l'heure s'affiche. Appuie sur le point Haut  $\leftrightarrow$  ou Bas  $\leftrightarrow$ , ou Gauche  $\bullet$  ou Droite pour choisir le jour, le mois, l'année et l'heure. Appuie sur le bouton OK on pour confirmer.

### **Menu principal**

Le menu donne accès à toutes les activités du **KidiZoom**MD **Creator Cam**. Appuie sur le bouton Menu/Marche/Arrêt **courrent dans** le menu principal, puis appuie sur les boutons directionnels  $\bigcirc$  pour sélectionner les activités, puis sur le bouton OK OR pour y entrer.

Voici les 6 activités :

- 1. Vidéos
- 2. Fond vert
- 3. Photos
- 4. Effets spéciaux vidéo
- 5. Jeux
- 6. Réglages

# **Ajuster le volume sonore**

Appuie sur le bouton Étoile **De pour voir les options. Choisis l'icône** du Haut-parleur  $\Box$  puis appuie sur le point Gauche  $\Diamond$  ou Droite  $\Diamond$  pour ajuster le volume.

# **Visionner les photos et vidéos**

Appuie sur le bouton Lecture  $\bigcirc$  pour visionner tes photos et vidéos.

• Ta dernière capture photo/vidéo apparaît en premier. Appuie sur le point Haut  $\leftrightarrow$  ou Bas  $\leftrightarrow$  pour faire défiler les photos et vidéos.

- Appuie sur le bouton OK  $\circledcirc$  ou Lecture  $\bullet$  pour zoomer la photo (X2 ou X4), ou pour lire une vidéo. Appuie sur le bouton Supprimer pour supprimer la photo ou vidéo à l'écran, ou choisis de supprimer tous les fichiers photo ou vidéo de ta galerie. Il te sera demandé de confirmer ta sélection avant de tout effacer.
- Pendant la lecture d'une vidéo, appuie sur le point Gauche  $\ell$  ou Droite pour accélérer ou revenir en arrière à une vitesse X1, X2 ou X4. Appuie sur le bouton OK OK pour mettre en pause ou revenir à la lecture de la vidéo.

# **Éteindre le KidiZoom**MD **Creator Cam**

Pour éteindre l'appareil, appuie sur le bouton Menu/Marche/Arrêt @ pendant 2 secondes. L'appareil s'éteindra automatiquement après quelques minutes d'inactivité.

# TRANSFERT DE FICHIERS

Il est possible de connecter le **KidiZoom**MD **Creator Cam** à un ordinateur à l'aide du câble micro-USB inclus. Une fois l'appareil branché, transférer des fichiers entre l'appareil et l'ordinateur. Suivre les instructions suivantes pour établir la connexion :

- Soulever la protection du port micro-USB sur le côté de l'appareil.
- Insérer le câble micro-USB (petite prise) dans le port micro-USB de l'appareil. Brancher l'autre extrémité du câble micro-USB (grande prise) sur le port USB de l'ordinateur.
- Si l'appareil était éteint, attendre d'être en mode Connexion à l'ordinateur, puis sélectionner la coche  $\Diamond$  pour se connecter à l'ordinateur.
- Deux disques amovibles appelés "VTech 5318" et "VT SYSTEM" apparaîtront. Utiliser le disque "VTech 5318" pour transférer des fichiers de et vers l'appareil. Le disque "VT SYSTEM" stocke les données du système et son accès est impossible. **Ne pas supprimer ce disque.**

**Note :** une fois l'appareil branché à l'ordinateur, ne pas le débrancher lorsqu'il est en train de télécharger. Lorsque le téléchargement est terminé, débrancher le câble micro-USB en suivant les étapes pour déconnecter en toute sécurité un appareil d'un ordinateur puis retirer le câble.

#### **Pour éviter d'éventuels dégâts au KidiZoom**MD **Creator Cam:**

- S'assurer que la protection en caoutchouc du port micro-USB recouvre intégralement le port lorsque l'appareil n'est pas branché au câble.
- S'assurer que la protection en caoutchouc de l'emplacement de la carte microSD est correctement en place.

### **Pour enregistrer sur un ordinateur les photos et les**  vidéos prises par le KidiZoom<sup>MD</sup> Creator Cam :

- Ouvrir le dossier DCIM dans le disque amovible "VTech 5318".
- Les fichiers photo et vidéo seront placés dans un sous-dossier. Les copier et les coller sur un ordinateur pour les sauvegarder.

### **Pour transférer des fichiers photo et vidéo sur le KidiZoom**MD **Creator Cam :**

- Choisir les photos et les vidéos à transférer depuis l'ordinateur.
- Ouvrir le dossier DOWNLOAD dans le lecteur amovible "VTech 5318". Copier les photos dans le sous-dossier PHOTO et les vidéos dans le sous-dossier VIDEO.

**Note :** ne pas transférer de photos ou de vidéos enregistrées avec un autre appareil que le **KidiZoom**MD **Creator Cam** car le format des fichiers pourrait ne pas être compatible.

#### *Systèmes d'exploitation :*

#### *Configuration minimale requise*

Microsoft<sup>MD</sup> Windows<sup>MD</sup> 8 ou Windows<sup>MD</sup> 10. Mac OS X 10.10, 10.11, macOS 10.12 ou versions ultérieures

Port USB requis.

Microsoft<sup>MD</sup> et les logos Windows sont des marques de Microsoft Corporation, aux États-Unis et/ou dans d'autres pays.

# ACTIVITÉS

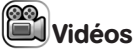

- Appuie sur le point Gauche  $\ell$  ou Droite pour voir les différents effets spéciaux et thèmes disponibles en mode Vidéos.
- Appuie sur le Déclencheur  $\binom{ }{ }$  ou sur le bouton OK  $\boxed{ }$  pour commencer l'enregistrement de ta vidéo. Appuie sur l'un des 2 boutons pour arrêter l'enregistrement.
- Appuie sur le bouton Haut  $\leftrightarrow$  ou Bas  $\leftrightarrow$  pour prendre une photo.
- Après l'enregistrement, appuie sur le bouton OK OB pour visualiser la vidéo ou sur le bouton Supprimer pour supprimer la vidéo. Pendant la lecture d'une vidéo, tu peux appuyer sur le bouton OK **OX** ou sur le Déclencheur pour revenir au mode Enregistrement.

#### **Note :**

Tu ne pourras prendre des vidéos HD 720p que si une carte mémoire est insérée **ET** que la résolution vidéo est réglée sur Haute résolution dans les Réglages.

#### **Réglages vidéo**

Appuie sur le bouton Étoile  $\bigotimes$  pour faire apparaître le menu Réglages. Dans le mode **Retardateur et**, un compte à rebours de 10 secondes est enclenché avant que l'enregistrement ne démarre. Dans ces Réglages, tu peux aussi choisir **Détecteur de visage** qui permet de commencer automatiquement l'enregistrement de la vidéo lorsqu'un visage est détecté.

**Note :** le retardateur se désactive lorsque l'appareil s'éteint.

#### **Volume du micro**

Appuie sur le bouton Étoile  $\langle \cdot \rangle$  pour faire apparaître le menu Réglages. Appuie sur le point Haut  $\rightarrow$  ou Bas  $\rightarrow$  pour choisir l'option **Volume du micro**  $\ddot{\bullet}$ , puis appuie sur le point Gauche  $\ddot{\bullet}$  ou Droite pour ajuster le volume sonore du micro.

#### **Note :**

Si tu augmentes le volume sonore du micro, les nuisances sonores de ta vidéo augmentent également.

Le niveau du volume du micro se remet à sa configuration d'usine à chaque fois que l'appareil est éteint.

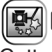

# **图 Fond vert**

Cette activité te permet d'utiliser ton fond vert pour créer des vidéos avec des fonds animés. Relis attentivement la section **Mise en place du fond vert** page 43 de ce manuel pour obtenir une belle performance de l'utilisation du fond vert.

- Tout d'abord, choisis un thème pour ton fond d'écran vidéo puis appuie sur le bouton OK **D3** pour le sélectionner.
- Appuie sur le Déclencheur () ou sur le bouton OK 03 pour commencer l'enregistrement. Appuie sur l'un des 2 boutons pour arrêter l'enregistrement.
- Dans le thème **Journal télévisé**, tu peux prendre une photo ou en choisir une pour personnaliser ton arrière-plan. Tu peux aussi appuyer sur le bouton Supprimer **pour** passer cette étape et revenir à l'écran du Journal télévisé.
- Dans le thème **Bulletin météo**, tu peux établir tes propres prévisions pour 3 jours consécutifs. Utilise les 4 boutons directionnels pour te guider dans les jours de la semaine, les météos et les températures.
- Dans le thème **Fond personnalisé**, utilise les points Gauche  $\bullet$  ou Droite  $\bullet$  directionnels pour visualiser les différents arrière-plans. La dernière option de la liste te permet de prendre une photo pour personnaliser ton arrière-plan.

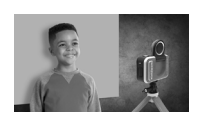

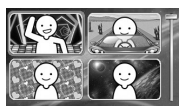

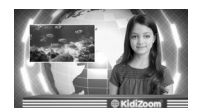

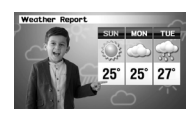

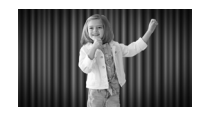

**Note :** les photos instantanées prises dans le Journal télévisé et le Bulletin météo ne seront pas sauvegardées.

### Réglages détection du fond vert

Par défaut, l'appareil s'ajuste automatiquement à la lumière pour obtenir des résultats optimaux avec le fond vert. Si la qualité n'est pas bonne, tu peux ajuster manuellement la détection du fond vert en fonction de la lumière ambiante. Dans le mode Fond vert, et après

avoir choisi un thème, appuie sur le bouton Étoile  $\leftrightarrow$  pour faire apparaître le menu des Réglages. Appuie sur le point Haut  $\leftrightarrow$  ou Bas **→** pour arriver sur l'option **Réglages détection du fond vert ■** puis sur le point Gauche  $\ell$  ou Droite pour choisir un mode et en trouver un qui te convienne par rapport à la lumière de ton environnement.

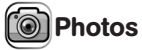

#### **Prendre une photo**

- Appuie sur le Déclencheur  $\langle \rangle$  ou sur le bouton  $\circ$  pour prendre une photo.
- Appuie sur le point Gauche vou Droite pour faire défiler les différents effets spéciaux.
- Appuie sur le point Haut  $\leftrightarrow$  ou Bas  $\leftrightarrow$  pour zoomer de X1 à X4.

#### **Retardateur**

Lors de la prise photo, appuie sur le bouton Étoile  $\bullet$  pour accéder au menu des Réglages. Appuie sur le point Bas pour accéder au **Retardateur**. Appuie sur OK pour enclencher un compte à rebours de 10 secondes lors de la prochaine prise photo. Dans les Réglages, tu peux aussi sélectionner l'option **Détecteur de visage**. Dans ce cas, l'appareil prend automatiquement une photo 3 secondes après avoir détecté un visage stable.

**Note** : le mode Retardateur se désactive à chaque fois que l'appareil est éteint.

# **ESS** Effets spéciaux vidéo

Il existe 5 activités dans la catégorie Effets spéciaux vidéo. Appuie sur le bouton Gauche  $\ell$  ou Droite pour choisir une activité, puis appuie sur le bouton OK **ex** pour y entrer.

- A. Effet invisible
- B. Montage vidéo
- C. Vidéo magique
- D. Objet flottant
- E. Image par image

#### **A. Effet invisible (Fond vert nécessaire )**

Cette activité te permet d'utiliser ton fond vert pour créer des illusions d'invisibilité.

- Tout d'abord, trouve un arrière-plan que tu voudrais utiliser. Il est important qu'il n'y ait aucun mouvement sur cet arrière-plan.
- Place ensuite ton appareil sur le trépied et appuie sur le bouton OK 08 pour sauvegarder ton image d'arrière-plan. Appuie à nouveau sur le bouton OK on pour confirmer. Ensuite, garde ton appareil très stable pour ne pas rater ton tour de magie!
- $\cdot$  Appuie sur le Déclencheur  $\circ$  pour commencer l'enregistrement de ta vidéo en tenant le fond vert devant toi. Le fond vert renvoie l'image de ton arrière-plan et crée une illusion d'invisibilité.

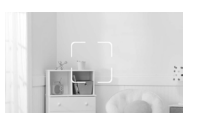

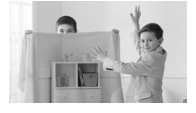

#### **B. Montage vidéo**

Ce mode te permet d'éditer tes vidéos. Appuie sur le point Haut  $\leftrightarrow$  ou Bas pour choisir une vidéo à éditer. Puis, sélectionne la coche et appuie sur le bouton OK on pour commencer à éditer. Pour lire la vidéo, appuie sur l'icone Lecture  $\triangleright$ .

1) Découpage vidéo  $\triangle$ 

Appuie sur les boutons directionnels  $\bigcirc$  pour choisir le point de départ et le point final de ta vidéo. Les parties en dehors du point de départ et du point final seront effacées. Ensuite, appuie sur OK pour valider ton découpage vidéo.

2) Intro $\nabla$ 

Appuie sur le point Gauche  $\ell$  ou Droite pour choisir une intro pour ta vidéo, puis appuie sur le bouton OK ox pour valider ton choix. L'intro sera ajoutée au début de ta vidéo.

3) Musique de fond

Appuie sur le bouton Gauche dou Droite pour choisir une mélodie comme musique de fond pour ta vidéo, puis appuie sur le bouton OK **ou** pour valider ton choix. La musique de fond sera mélangée au fond sonore initial de la vidéo. Pour ajuster le volume sonore de la musique de fond, appuie sur le point Haut  $\leftrightarrow$  ou Bas

#### 4) Lecture du film créé (

Sélectionne cette icône pour visualiser ta nouvelle vidéo avant de la sauvegarder.

Lorsque tu as fini ton montage vidéo, sélectionne cette icône pour sauvegarder ta nouvelle vidéo.

#### **C. Vidéo magique**

Ce mode te permet d'enregistrer une vidéo en 2 parties pour créer une illusion de tour de magie.

Appuie sur le point Gauche  $\ell$  ou Droite pour choisir la durée de la 1ère partie de la vidéo. Appuie sur le Déclencheur  $\binom{ }{ }$ ou sur le bouton OK **ox** pour débuter l'enregistrement. Un compte à rebours de 5 secondes apparaît avant que l'enregistrement ne démarre. L'enregistrement s'arrête automatiquement après la durée préalablement sélectionnée.

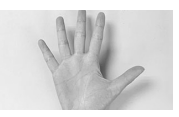

Tu peux aussi arrêter toi-même l'enregistrement à n'importe quel moment avant la fin de la durée choisie en appuyant sur l'un des 2 boutons.

- Pendant la pause d'enregistrement, prépare ton tour de magie Par exemple: change de vêtement, change de place avec un ami, fais apparaître ou disparaître un objet...
- Ensuite, appuie sur le point Haut  $\leftrightarrow$  ou Bas pour choisir un effet sonore qui apparaîtra au début de la 2ème partie de l'enregistrement

pour créer un effet de surprise. Appuie sur le point Gauche  $\ell$  ou Droite pour choisir la durée d'enregistrement de la 2ème partie d'enregistrement. Puis, aligne-toi sur la dernière prise qui apparaît de manière floutée à l'écran pour repartir sur la même image que la fin de la 1ère partie. Appuie sur le Déclencheur  $\bigcirc$  ou sur le bouton OK OR pour continuer l'enregistrement. Un compte à rebours de 5 secondes apparaît avant que l'enregistrement ne démarre. Il s'arrête automatiquement à la fin de la durée sélectionnée, ou tu peux aussi l'arrêter à n'importe quel moment en appuyant sur l'un des 2 boutons. À la fin de l'enregistrement, appuie sur OK on pour lire ta vidéo magique!

### **D. Objet flottant (Fond vert nécessaire )**

Dans cette activité, utilise le fond vert pour faire apparaître des objets "flottants" dans tes vidéos.

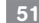

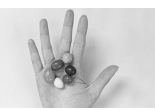

- Choisis un objet avec lequel tu aimerais créer une illusion. Cet objet ne peut pas être vert!
- Place l'objet sur le fond vert et appuie sur le Déclencheur pour le prendre en photo. Pour de meilleurs résultats, tu peux créer un mini studio photo en tendant le fond vert sur une petite boîte ou une table. Approche-toi bien de l'objet de manière que le fond vert couvre la partie entière de ton écran. Vérifie sur ton écran avant de prendre la photo.
- Après avoir pris la photo, utilise les boutons directionnels  $\bigcirc$  pour ajuster la position de l'objet à l'écran et appuie sur le bouton OK 03.

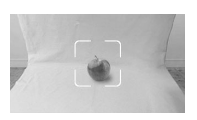

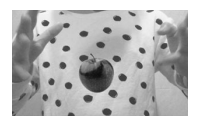

Appuie ensuite sur le Déclencheur (ii) pour enregistrer ta vidéo. Ton objet "flottant" sera automatiquement positionné à l'endroit choisi.

**Note :** utilise aussi cette fonction pour créer des cadres ou des décorations pour tes vidéos.

#### **E. Image par image**

La vidéo image par image est une activité permettant de prendre une série de photos (300 photos au maximum) à quelques secondes d'intervalle afin de créer une courte vidéo. Tu peux aussi ajouter une musique de fond à la vidéo.

- Appuie sur le point Gauche Cou Droite pour choisir un intervalle (toutes les 5 sec, 10 sec, 60 sec etc.), puis appuie sur le bouton OK on pour revenir à l'écran précédent.
- Appuie sur le Déclencheur ou le bouton OK on pour commencer les prises photo. Un compte à rebours de 5 secondes te permet de te préparer pour les prises photo en continu.
- Appuie sur le bouton OK <sup>OR</sup> ou sur le Déclencheur pour arrêter les prises. Les prises s'arrêteront automatiquement quand le nombre maximal de photos sera atteint, selon la mémoire disponible.
- Après les prises photo, tu peux choisir une musique de fond. Appuie sur le bouton OK on pour enregistrer ton film. Tu peux à nouveau le visualiser après la sauvegarde ou le relire en mode Lecture. Si tu ne choisis pas de mélodie de fond, tu pourras en ajouter une plus tard dans la partie Montage vidéo.

531806 CAM IM.indd 53 05/20/2020 08:55:06

#### **Note :** en choisissant le plus grand intervalle, l'appareil peut enregistrer jusqu'à 5 heures de vidéo. Vérifie que la batterie est complètement chargée avant de commencer cette activité.

# Jeux

Il y a 3 jeux inclus dans le **Kidizoom**<sup>MD</sup> Creator Cam. Sélectionne l'icône Jeux dans le menu pour accéder au menu des jeux. Appuie sur le point Gauche  $\ell$  ou Droite pour sélectionner un jeu et appuie sur le bouton OK **a** pour jouer.

### **1. Gâteau géant**

Aligne les étages du gâteau au-dessus de la base puis appuie sur le bouton OK  $\circledcirc$  ou le point Bas  $\rightarrow$  pour empiler les étages sans renverser le gâteau géant!

### **2. Course sur l'eau**

Appuie sur les points Gauche <sup>e</sup> et Droite pour avancer, ou appuie sur le bouton OK on pour éviter les obstacles sur le parcours. Attrape les accélérateurs pour aller plus vite, ou une bouée pour te donner une vie supplémentaire.

### **3. Abeille butineuse**

Utilise le bouton OK OK ou les boutons directionnels pour que l'abeille vole et collecte les pollens des fleurs. Attention aux obstacles sur le passage (insectes, toiles d'araignée, etc.)!

# Réglages

Appuie sur le point Gauche  $\ell$  ou Droite pour choisir le réglage à ajuster.

### **A. Luminosité**

Appuie sur le point Haut  $\rightarrow$  ou Bas  $\rightarrow$  pour ajuster la luminosité de l'écran LCD.

### **B. Mémoire**

Tu peux voir la mémoire interne restante, ainsi que la mémoire disponible sur la carte mémoire (si présente dans l'appareil). Il existe 2 options avancées :

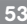

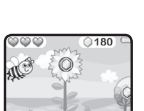

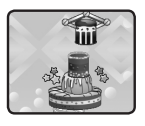

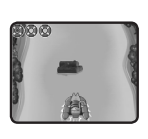

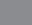

#### **1. Formater**

Cette action supprimera toutes les données de la mémoire interne et de la carte mémoire (si présente dans l'appareil).

#### **2. Remise à zéro**

La remise à zéro efface tout le contenu (dont les photos, vidéos et fichiers) sauvegardé dans la mémoire interne de l'appareil et réinitialise tous les réglages à la configuration d'usine (y compris les niveaux de jeu et les index). Les fichiers de la carte mémoire (si insérée) ne seront pas effacés.

**Note :** le formatage efface toutes les données de la mémoire (tous les

fichiers photo et vidéo). Si une carte mémoire est utilisée, les données stockées dans la mémoire interne ne sont pas visibles. Retirer la carte mémoire pour accéder aux données internes. Lorsque la mémoire interne est presque pleine, ou que le fichier Index est intégralement utilisé, déplacer les fichiers de la mémoire interne sur l'ordinateur. Ensuite, supprimer les fichiers de la mémoire interne pour libérer de l'espace.

#### **C. Réglages photo**

Ce menu permet d'ajuster les réglages des photos. Appuie sur le point Haut  $\leftrightarrow$  ou sur le point Bas  $\leftrightarrow$  pour faire ton choix, puis sur le bouton OK **on** pour naviguer à travers les options.

**Résolution photo :** choisis entre une résolution haute ou basse.

**Résolution vidéo :** choisis entre une résolution haute ou basse.

**Note :** une carte mémoire est nécessaire pour faire des vidéos en HD 720 p haute résolution.

**Fréquence de balayage :** il est recommandé de conserver le réglage initial, excepté en cas de voyage. La fréquence par défaut est de 60 Hz pour les États-Unis et de 50 Hz pour l'Europe.

#### **D. Date et heure**

Pour changer la date ou l'heure, appuie sur le bouton OK **OB** et utilise les boutons directionnels **compour faire les réglages puis sur OK pour** sauvegarder.

#### **E. Langue**

Choisis la langue de ton menu et des activités parmi les langues proposées.

#### **F. Contrôle parental**

Le contrôle parental permet de désactiver les jeux ou définir une

limite de temps d'utilisation quotidienne. Appuie sur le bouton Étoile  $\leftrightarrow$  jusqu'à ce qu'un mot de passe soit demandé. Utilise les boutons  $\overline{d}$ irectionnels  $\overline{O}$  pour répondre à la question posée, puis appuie sur le bouton OK on pour continuer.

L'écran indique les options suivantes :

**Pas de limite :** c'est l'option par défaut qui permet à l'enfant de jouer de manière continue sans limite de temps.

**Désactiver les jeux :** cette action ne permettra plus à l'enfant d'accéder aux jeux. L'icône Jeux sera effacée du menu principal.

**15/30/60/90 minutes par jour :** lorsque les temps de jeu accumulés sur l'appareil atteignent la limite de temps d'utilisation fixée par le parent, l'enfant ne pourra plus jouer à aucun jeu jusqu'au lendemain.

# ENTRETIEN

- 1. Recouvrir le port micro-USB et l'emplacement de la carte mémoire avec les caches en caoutchouc lorsqu'ils ne sont pas utilisés afin de les protéger de la poussière et de l'eau.
- 2. Nettoyer l'appareil avec un chiffon légèrement humide.
- 3. Déplacer le curseur Marche/Arrêt sur la position Arrêt lorsque l'appareil n'est pas utilisé pendant une longue durée.
- 4. Éviter toute exposition prolongée au soleil ou à toute autre source de chaleur.
- 5. Ce jouet est fabriqué avec des matériaux résistants. Néanmoins, lui éviter les chocs contre des surfaces dures et éviter tout contact avec de l'eau.
- 6. Garder l'objectif propre. Si les photos prises sont floues, cela peut être dû à une poussière ou à une lentille sale.

# ENTRETIEN DU FOND VERT

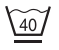

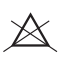

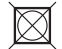

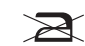

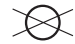

Température maximale 40°C Eau de Javel interdite

Séchage en tambour interdit

Repassage exclus

Nettovage à sec interdit

### AVERTISSEMENT SUR L'ÉPILEPSIE

Certaines personnes sont susceptibles de faire des crises d'épilepsie comportant, le cas échéant, des pertes de conscience à la vue, notamment, de certains types de stimulations lumineuses fortes :

succession rapide d'images ou répétition de figures géométriques simples, d'éclairs ou d'explosions. Ces personnes s'exposent à des crises lorsqu'elles jouent à certains jeux vidéo comportant de telles stimulations, alors même qu'elles n'ont pas d'antécédent médical ou n'ont jamais été sujettes elles-mêmes à des crises d'épilepsie. Si vous-même ou un membre de votre famille avez déjà présenté des symptômes liés à l'épilepsie (crise ou perte de conscience) en présence de stimulations lumineuses, consultez votre médecin avant toute utilisation. Les parents se doivent également d'être particulièrement attentifs à leurs enfants lorsqu'ils jouent à des jeux vidéo. Si vous-même ou votre enfant présentez un des symptômes suivants: vertige, trouble de la vision, contraction des yeux ou des muscles, trouble de l'orientation, mouvement involontaire ou convulsion, perte momentanée de conscience, il faut cesser immédiatement de jouer et consulter un médecin.

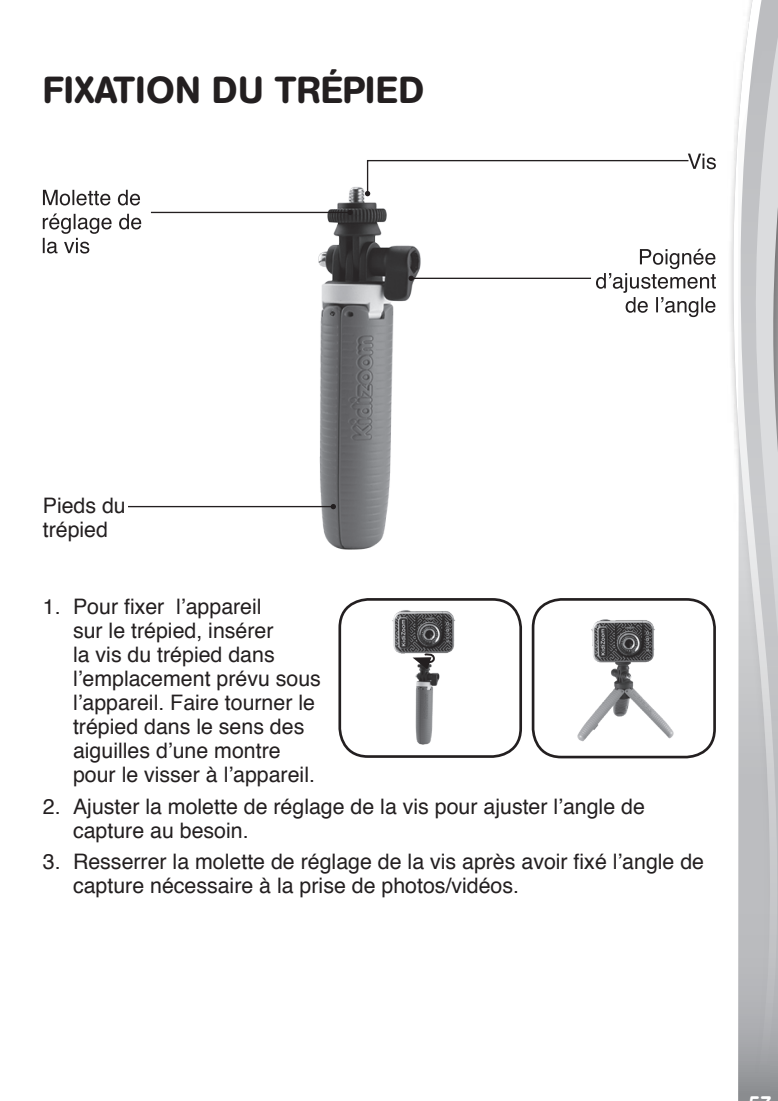

# FIXATION DE LA DRAGONNE

- 1. Faire glisser la petite boucle derrière le crochet, du côté gauche ou droit de l'appareil, jusqu'à la faire ressortir.
- 2. Faire passer la dragonne dans la petite boucle et tirer.
- 3. S'assurer que l'attache est correctement serrée autour du crochet.

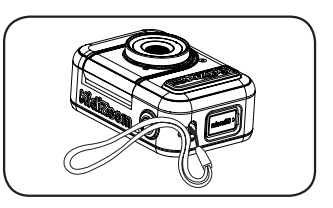

# QUESTIONS FRÉQUENTES

- Question : Puis-je utiliser mon propre fond vert à la place de celui fourni avec le **KidiZoom**MD **Creator Cam**?
- Réponse : Oui, il est tout à fait possible d'utiliser un autre fond vert. Pour de meilleurs résultats, nous recommandons d'utiliser un fond vert non-réfléchissant et de la même teinte de vert que celui fourni.
- Question : Quelle est la meilleure lumière recommandée pour avoir de beaux effets avec le fond vert?
- Réponse : Les effets avec le fond vert fonctionnent mieux avec une lumière unie, blanche froide.
- Question : Puis-je utiliser des photos ou vidéos personnelles comme arrière-plan pour mon fond vert?
- Réponse : Il est possible d'utiliser ses propres photos comme arrièreplan. Le thème "22. Fond personnalisé" dans l'activité Fond vert du menu principal permet d'utiliser ses propres photos comme arrière-plan (dernière option dans la liste des arrière-plans > Prise de l'arrière-plan).

# RÉSOLUTION DE PROBLÈMES

Consultez cette section si vous rencontrez des difficultés lors de l'utilisation du **KidiZoom**MD **Creator Cam**.

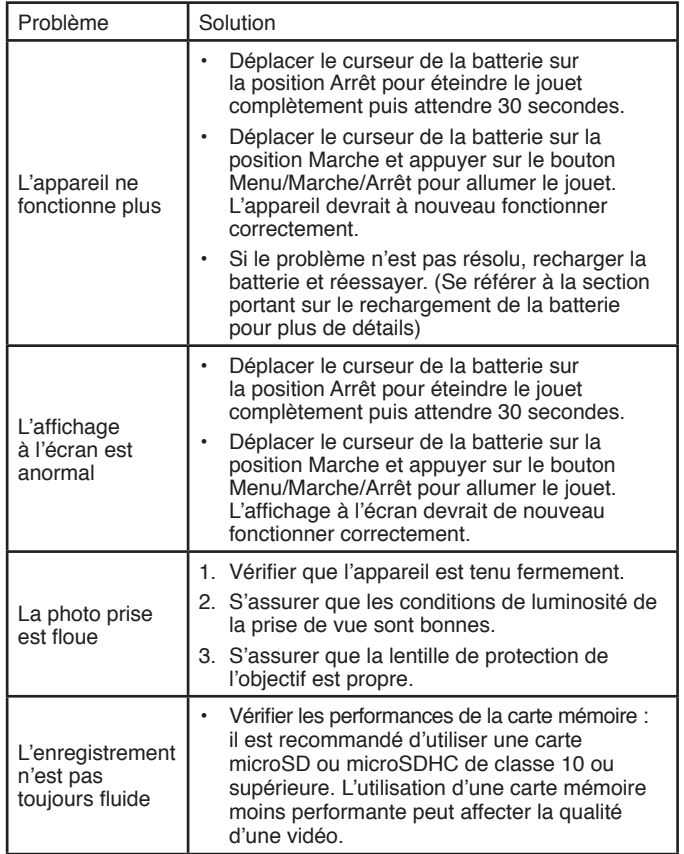

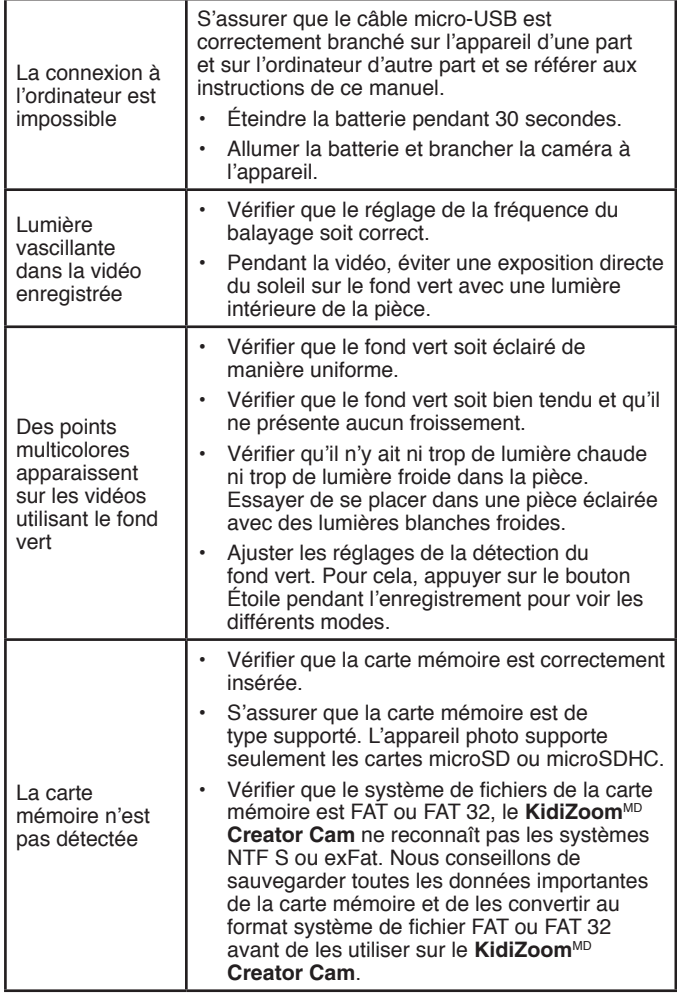

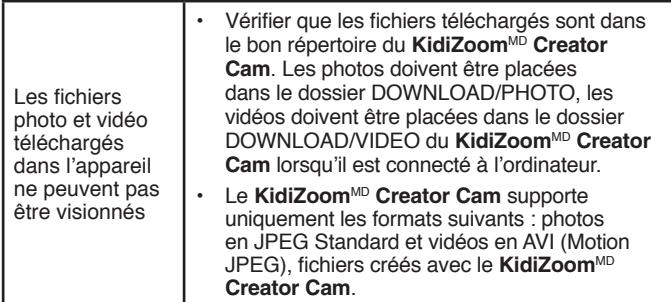

# DÉCLARATION DE NON-RESPONSABILITÉ ET LIMITATION DES RESPONSABILITÉS

**VTech**MD Technologies Canada Ltd. et ses fournisseurs n'assument aucune responsabilité pour les dommages ou pertes survenant à la suite de l'utilisation de ce quide d'utilisation. VTech<sup>MD</sup> Technologies Canada Ltd. et ses fournisseurs n'assument aucune responsabilité pour les dommages ou pertes effectuées par des tiers à la suite de l'utilisation de ce logiciel. **VTech**MD Technologies Canada Ltd. et ses fournisseurs n'assument aucune responsabilité pour les dommages ou pertes causées par l'effacement de données à la suite d'un mauvais fonctionnement, piles mortes ou réparations. Pour vous protéger contre la perte de données, assurez-vous de faire des copies de sauvegarde de vos données importantes sur d'autres médias.

Compagnie : **VTech<sup>MD</sup>** Technologies Canada Ltd.

Adresse : 12111 Jacobson Way, Richmond, C.-B., V6W 1L5, Canada Téléphone : 1-877-352-8697 au Canada ou 1-800-521-2010 aux États-Unis

#### **NOTE IMPORTANTE :**

La création et le développement des produits d'apprentissage VTech<sup>MD</sup> sont accompagnés d'une responsabilité que nous, chez VTech<sup>MD</sup>, prenons très au sérieux. Nous faisons tout en notre pouvoir pour assurer la précision des renseignements établissant la valeur de nos produits. Toutefois, des erreurs peuvent tout de même se glisser. Il est important que vous sachiez que nous nous tenons derrière nos produits et nous vous encourageons à contacter notre centre de service aux consommateurs au 1-877-352-8697 au Canada ou 1-800-521-2010 aux États-Unis et de nous faire part de tout problème ou suggestion que vous pourriez avoir. Un représentant du service aux consommateurs se fera un plaisir de vous aider.

#### **Remarque :**

Cet appareil a été testé et s'avère conforme aux restrictions relatives aux équipements numériques de classe B, d'après l'article 15 des règlements de la FCC. Ces restrictions ont été instaurées pour offrir une protection raisonnable contre les interférences nuisibles au sein d'une installation résidentielle. Cet appareil génère, utilise et peut émettre des fréquences radio et s'il n'est pas installé selon les instructions, peut nuire aux radiocommunications. Toutefois, rien ne garantit que des parasites ne surviendront pas dans une installation particulière. Si cet appareil

cause des interférences nuisibles à la réception du téléviseur ou de la radio, ce que vous pouvez déterminer en ouvrant et en fermant votre appareil, nous vous invitons à essayer l'une des mesures correctives suivantes :

- Réorientez l'antenne de réception installée sur l'appareil qui manifeste les parasites.
- Éloignez l'appareil du composant qui reçoit les ondes.
- Branchez l'appareil dans une prise de courant CA différente de celle du composant qui reçoit les ondes.
- Au besoin, consultez votre marchand électronique ou un technicien spécialisé dans le service des radios/téléviseurs pour des suggestions supplémentaires.

**Mise en garde** : tous les changements et toutes les modifications apportés à cet appareil par son propriétaire, s'ils ne sont pas approuvés expressément par la partie responsable de sa conformité, risquent de retirer à celui-ci son droit d'utiliser ledit appareil.

Cet appareil est conforme À l'article 15 de la RÉGLEMENTATION de la Commission FÉDÉRALE des communications 'FCC'. Son fonctionnement est assujetti aux deux conditions suivantes :

(1) cet appareil ne doit pas causer d'INTERFÉRENCES, et

(2) cet appareil doit accepter toutes les INTERFÉRENCES qu'il reçoit, incluant les parasites pouvant nuire à son fonctionnement. CAN ICES-3 (B)/NMB-3(B)

> **AVERTISSEMENT: RISQUE D'ÉTOUFFEMENT-Petits** éléments. Ne convient pas aux enfants de moins de 3 ans.

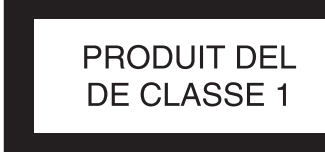

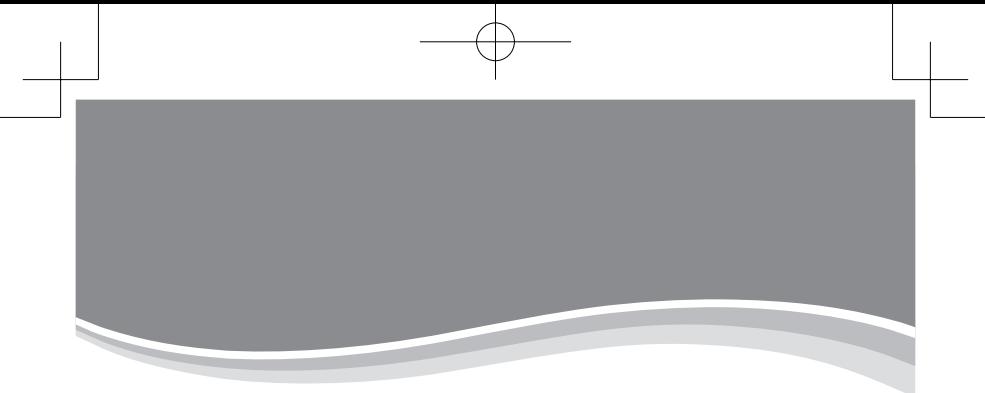

# **Visit our website for more information about our products:**

# **Venez découvrir tous nos produits sur notre site Internet :**

# **www.vtechkids.ca**

![](_page_63_Picture_4.jpeg)

MC & © 2020 VTech Holdings Limited. Tous droits réservés. Imprimé en Chine. 91-003803-003 (د) TM & © 2020 VTech Holdings Limited. All rights reserved. Printed in China.